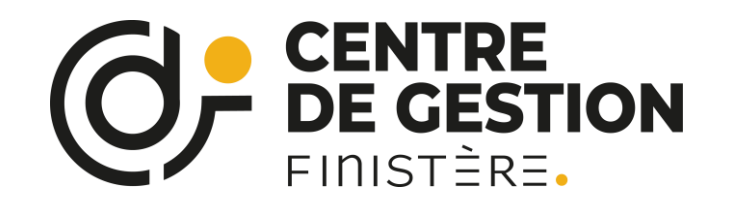

# **Pep's** Procédure saisie d'un dossier

Octobre 2023

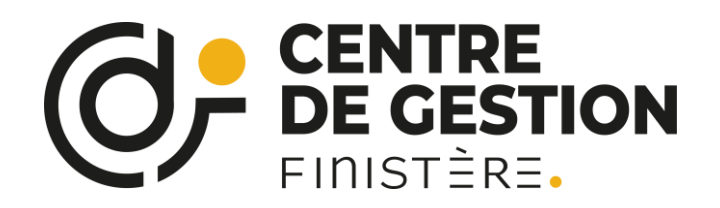

## Présentation du service Pep's

Vous pouvez transmettre via la plateforme Pep's un dossier de liquidation de :

- Pension normale.
- Pension d'invalidité.
- Pension de réversion d'actif.
- Pension provisoire (disparition de l'agent) : lorsqu'un fonctionnaire disparaît, son conjoint et ses enfants âgés de moins de 21 ans peuvent prétendre à titre provisoire, aux mêmes droits que s'il était décédé
- Pour les pensions normales, les motifs de départ suivants sont déterminés automatiquement par l'application :  $\blacksquare$ 
	- Pension normale
	- Parent d'au moins 3 enfants.
	- Parent d'enfant(s) invalide(s),
	- Conjoint dans l'impossibilité d'exercer une profession quelconque,
	- Droit anticipé catégorie active,
	- · Droit anticipé catégorie insalubre,
	- Droit anticipé carrière longue,
	- Agent ayant bénéficié du droit d'option.

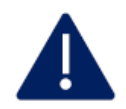

Le motif « Fonctionnaire handicapé » n'est pas déterminé automatiquement.

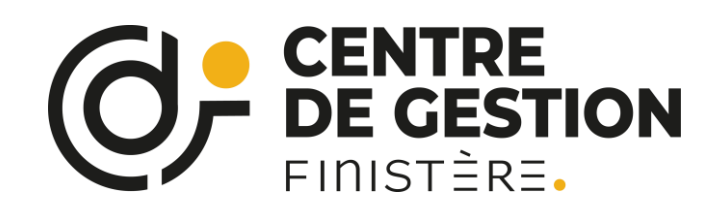

## Accès au service « liquidation de pension »

Vous accédez au service liquidation de pensions et à la liste de tous les dossiers présents dans votre portefeuille.

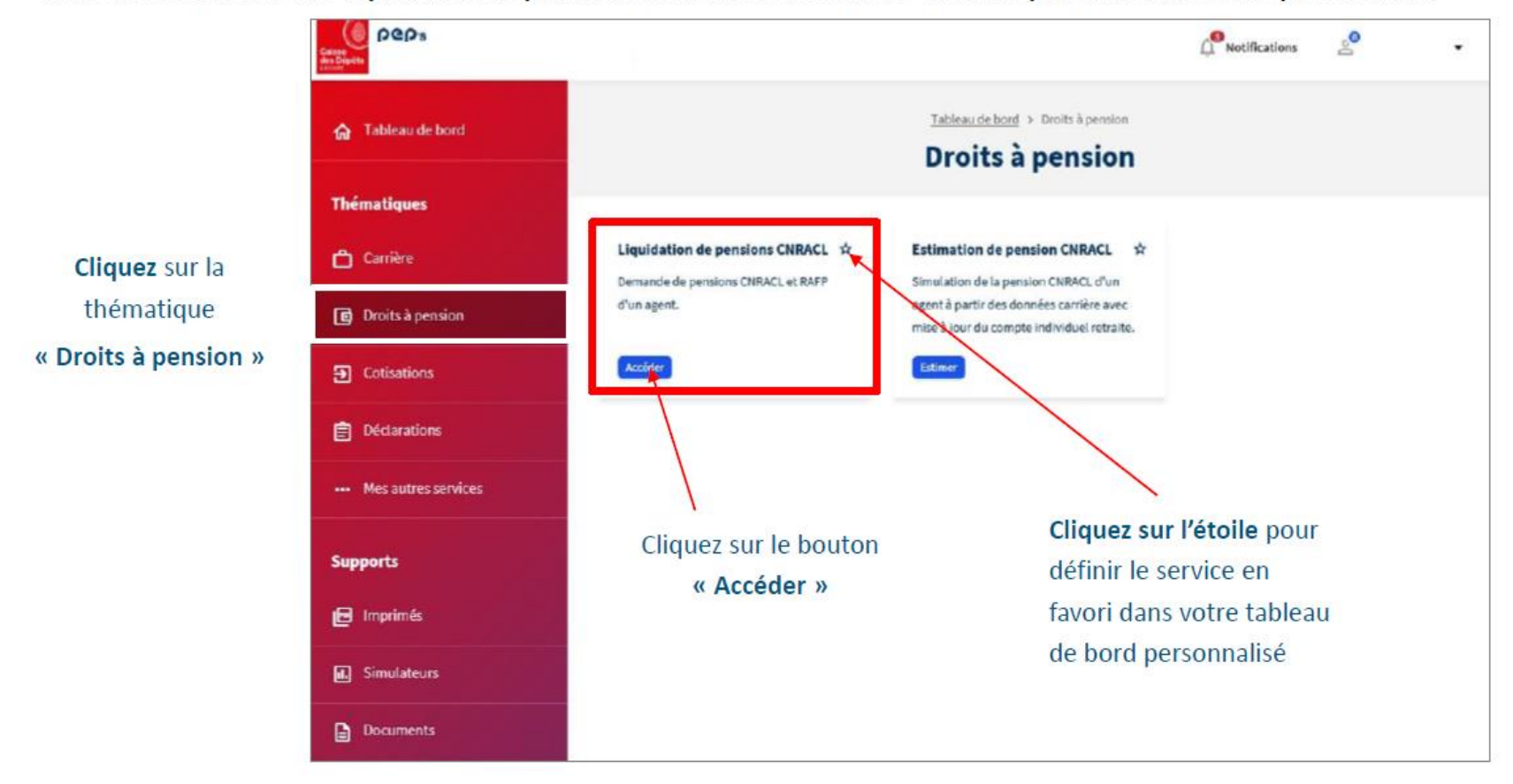

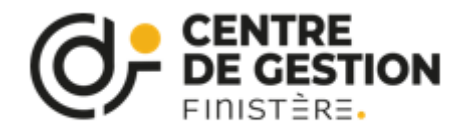

## Créer une nouvelle demande

### Vos dossiers de liquidation

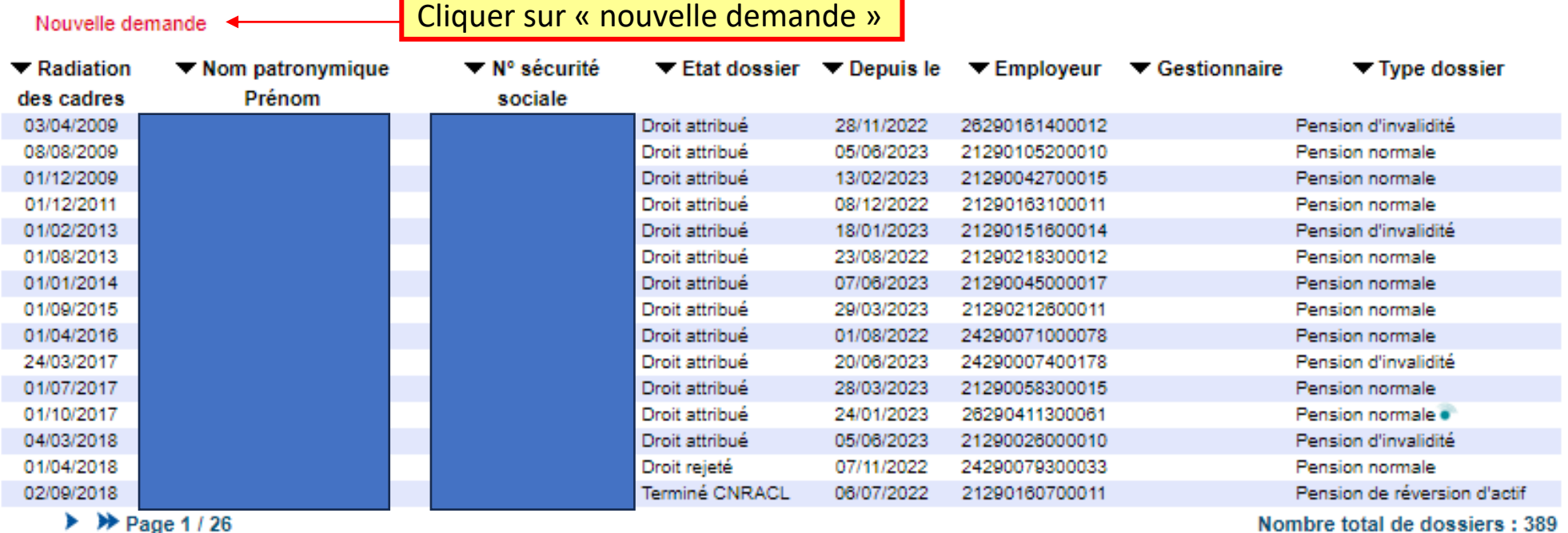

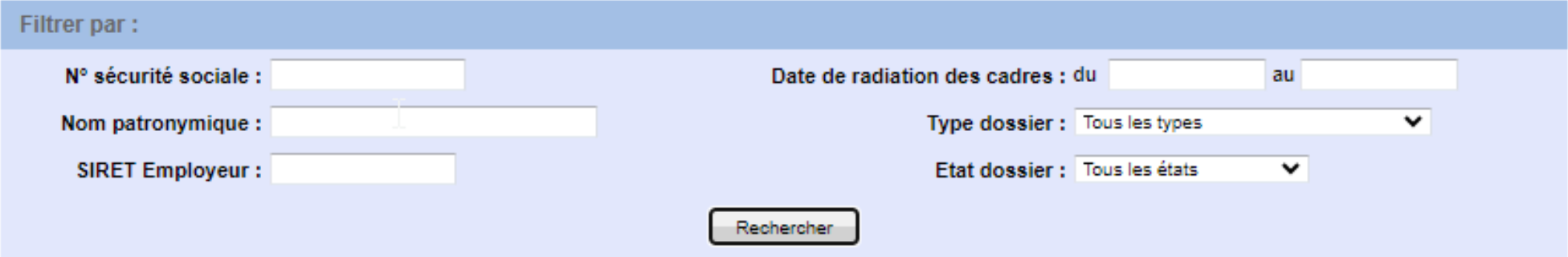

 $\overline{(2)}$ 

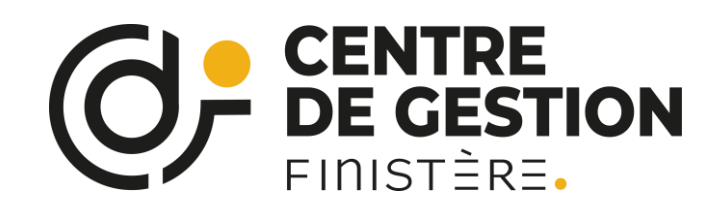

## Créer une nouvelle demande

### Saisie d'une demande de dossier de liquidation

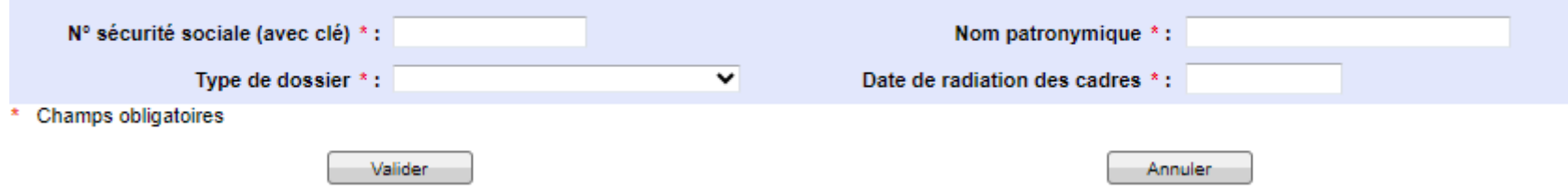

Champ « nom patronymique : il s'agit du nom de naissance

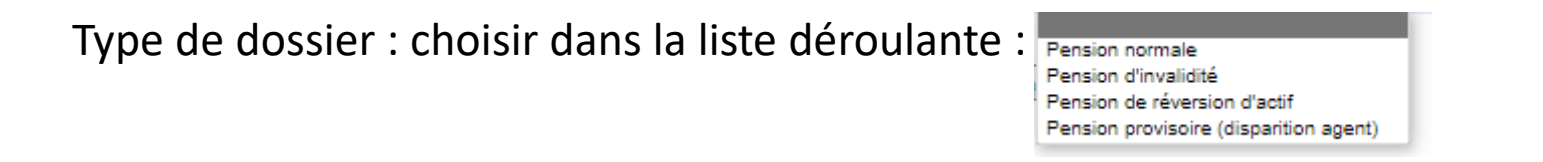

Date de radiation des cadres : toujours indiquer le 1<sup>er</sup> jour d'un mois (sauf cas particuliers de limite d'âge et de décès)

Le dossier sera disponible sous 24 à 48 heures

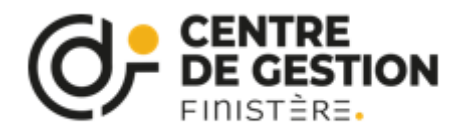

## Accès aux dossiers de liquidation

### Vos dossiers de liquidation

#### Nouvelle demande

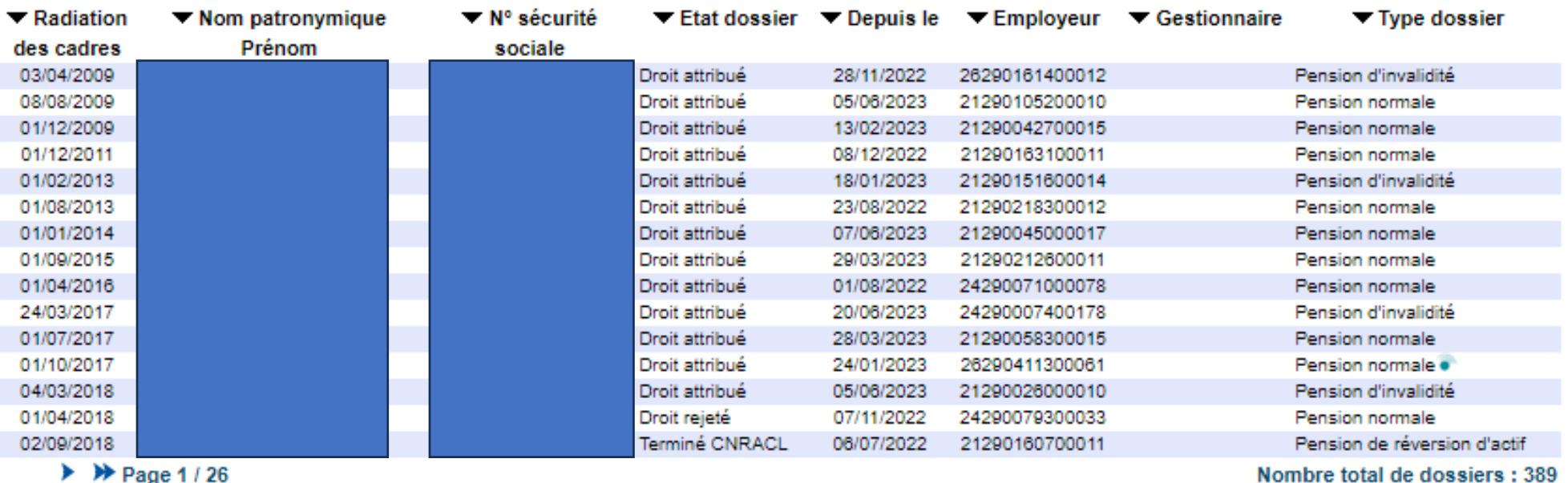

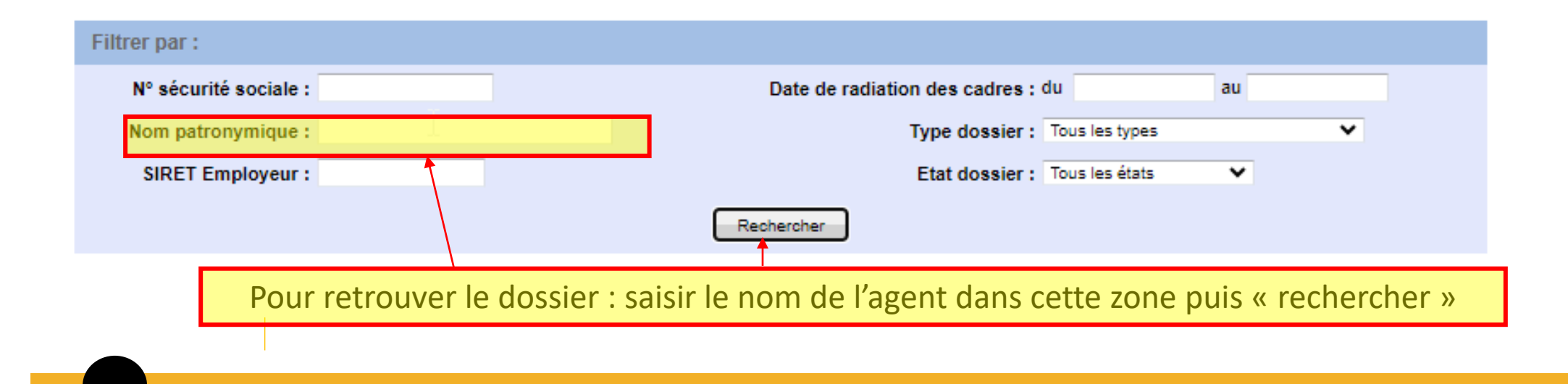

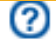

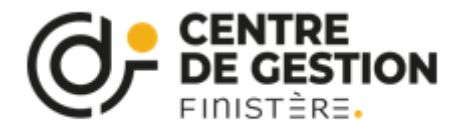

# Dossiers inter-régimes

### Cas particulier : Demande de retraite inter-régimes initiée par l'agent

La demande est installée dans le portefeuille du dernier employeur ou du Centre de Gestion.

Dans la liste des dossiers de liquidation, les dossiers initiés via la demande de retraite en ligne sont identifiés par un pictogramme « Union retraite » • et sont mis à disposition à l'état « à compléter ». La suite du processus est identique.

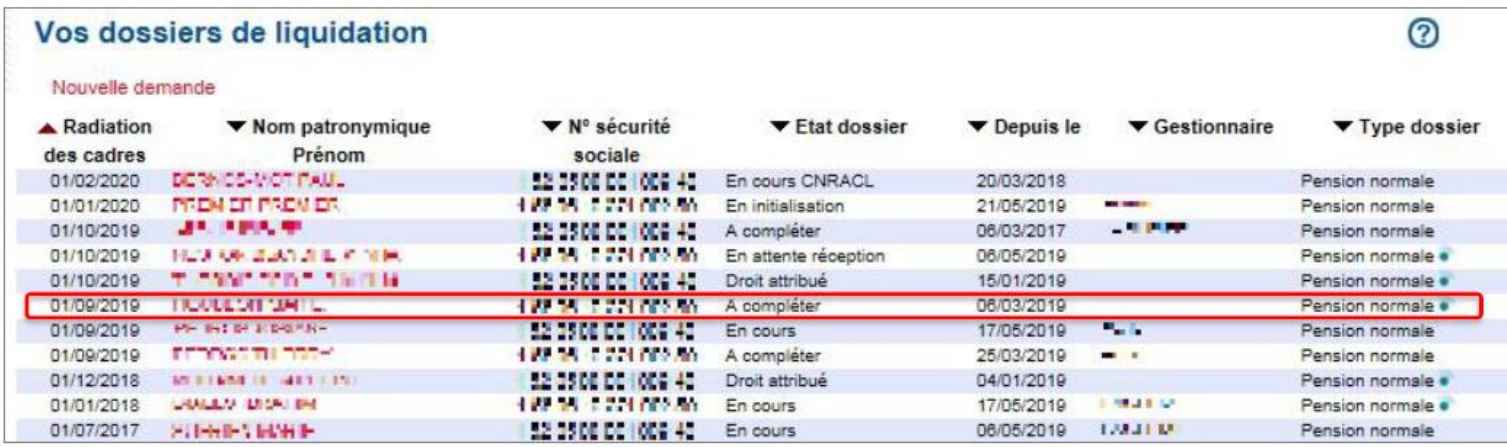

Pour en savoir plus sur les demandes inter-régimes : [Gestion d'une demande de retraite inter-régimes en ligne | CNRACL \(retraites.fr\)](https://www.cnracl.retraites.fr/employeur/demande-de-pension/liquidation-de-pension-normale/gestion-dune-demande-de-retraite-inter-regimes-en-ligne)

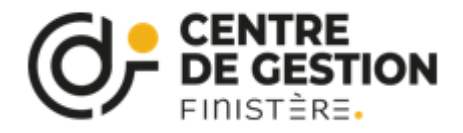

## Accéder à un dossier

### Vos dossiers de liquidation

#### Nouvelle demande

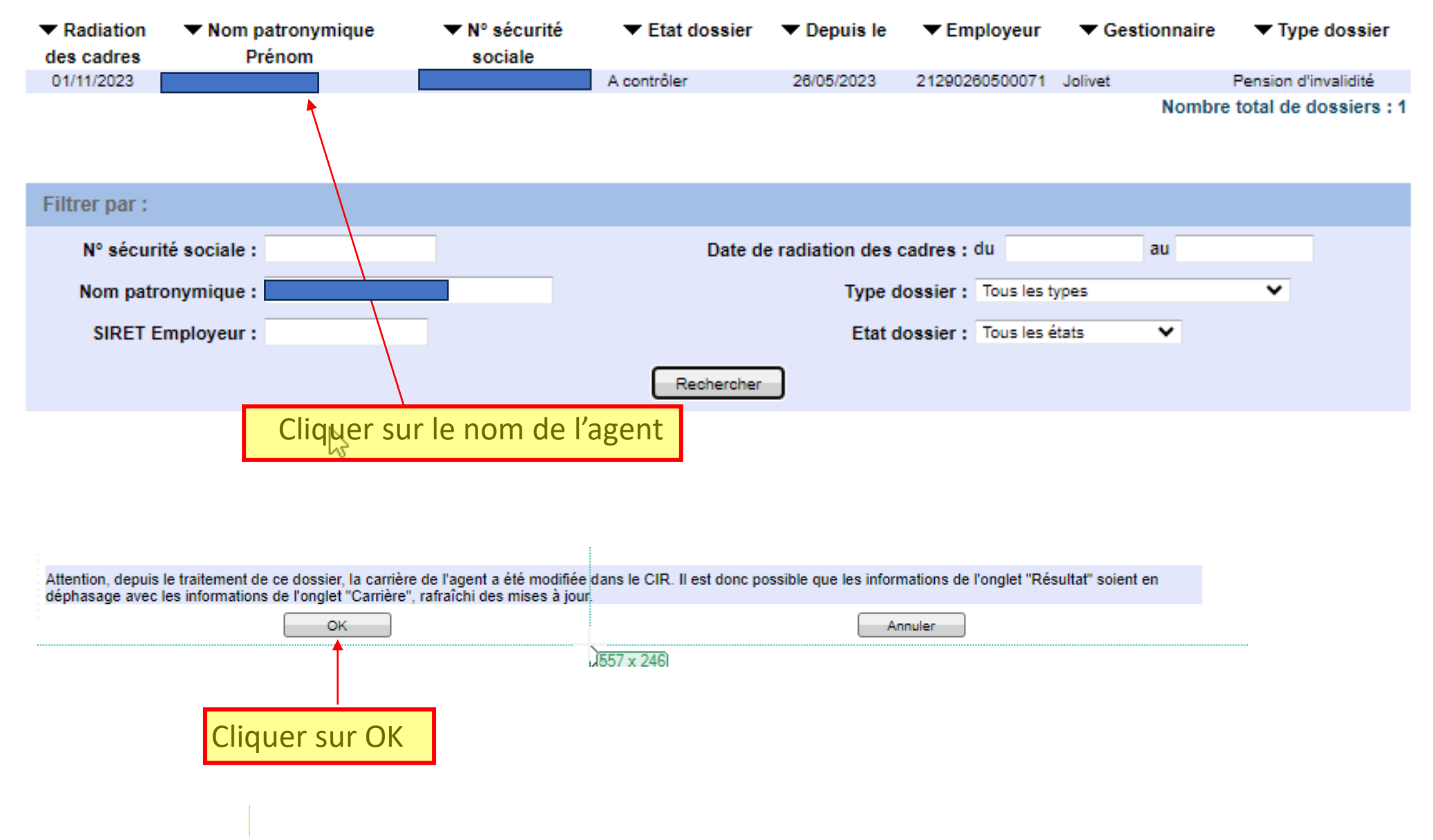

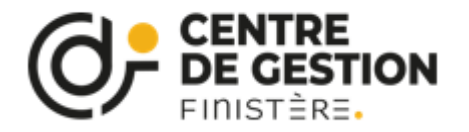

# Détail d'une page

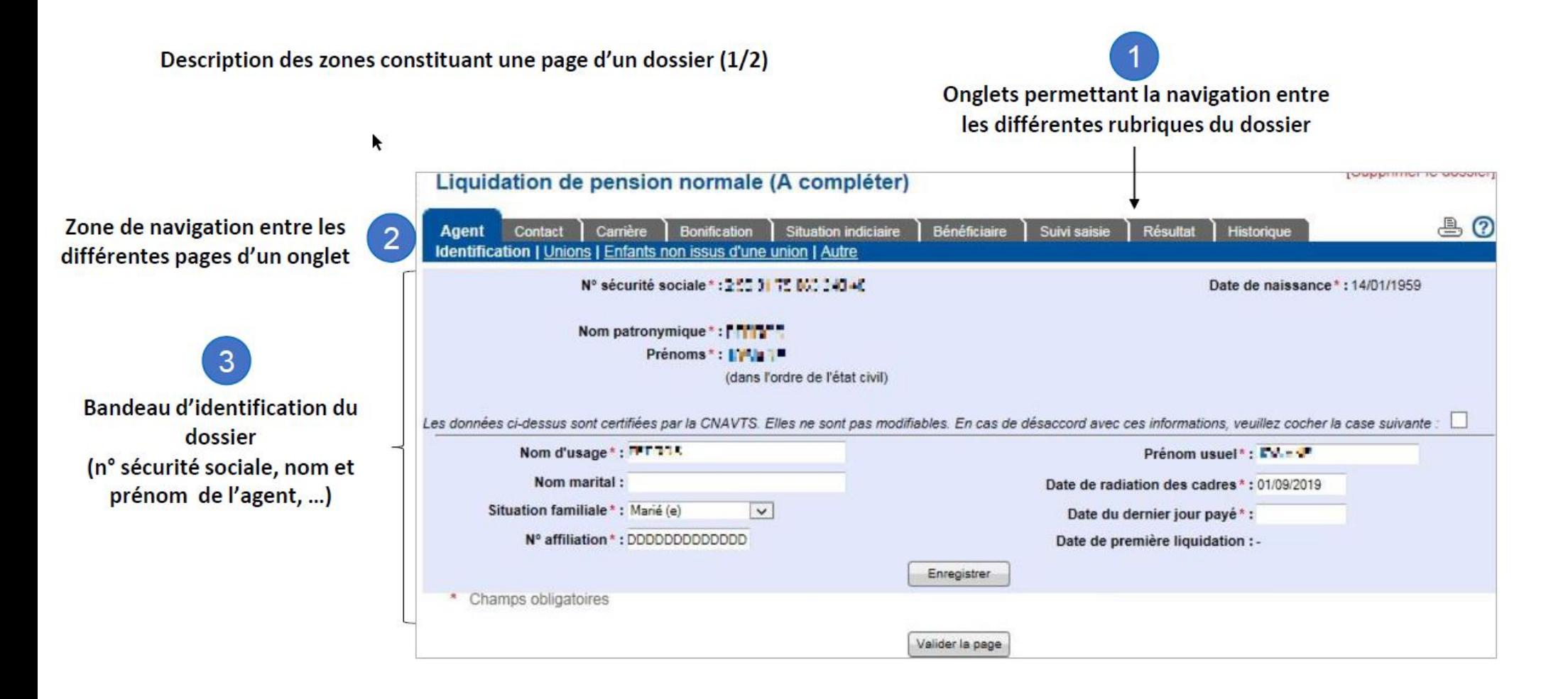

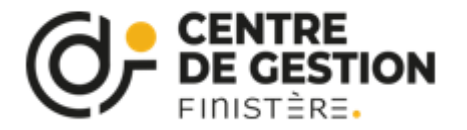

# Détail d'une page

### Description des zones constituant une page d'un dossier (2/2)

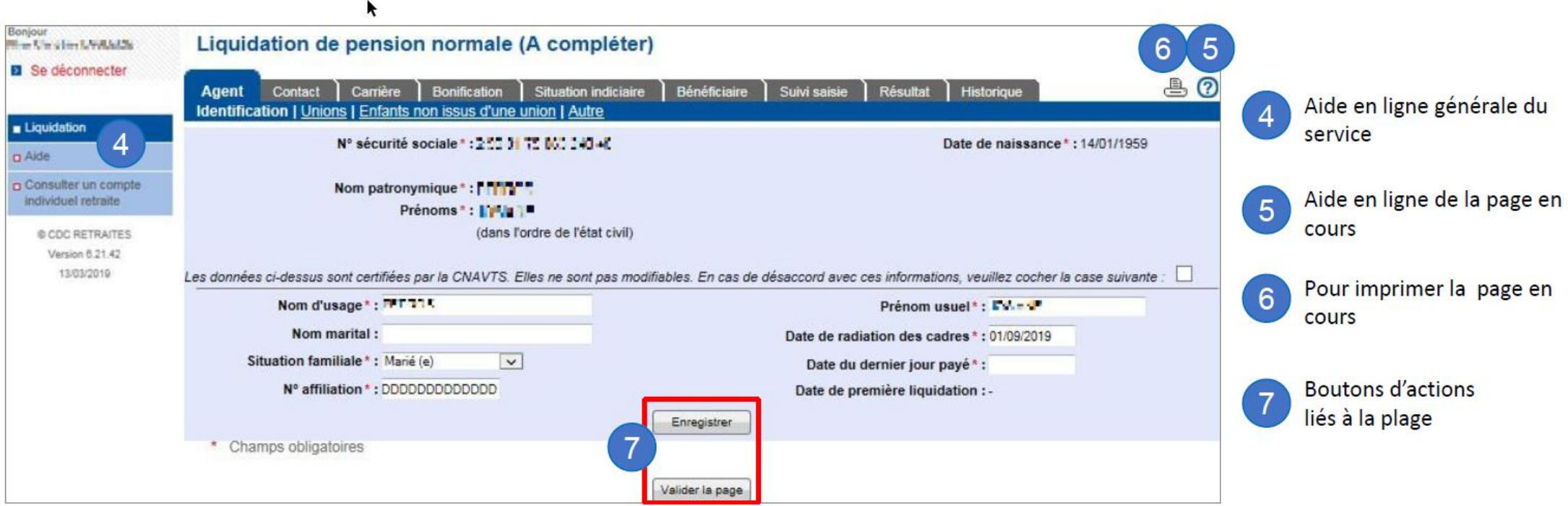

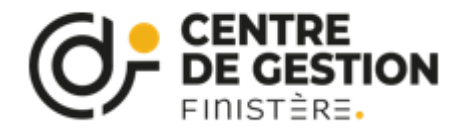

## Identification de l'agent

### Liquidation de pension d'invalidité (A contrôler)

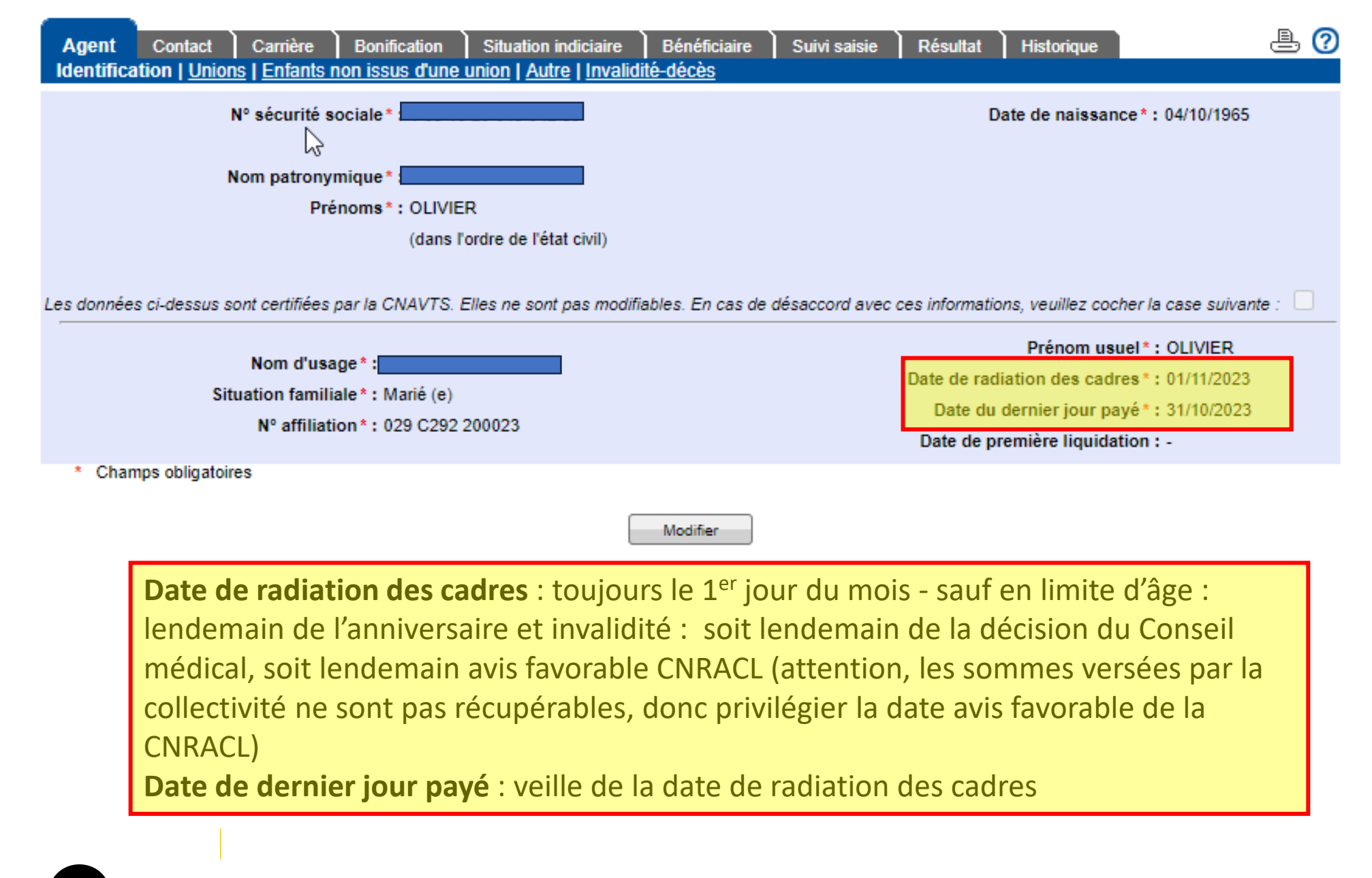

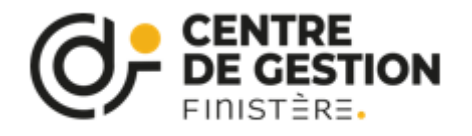

# **Unions**

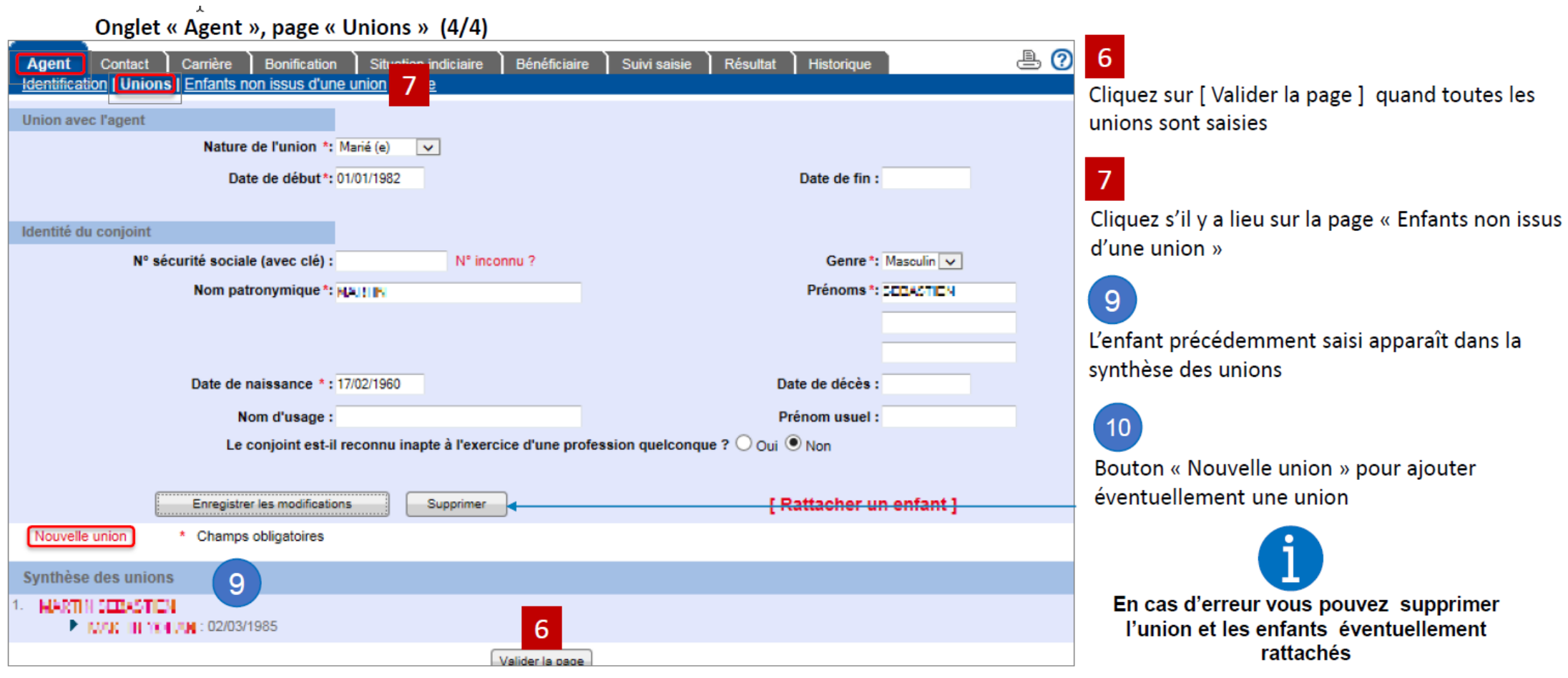

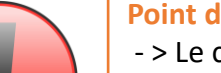

### **Point de vigilance**

- > Le conjoint est-il inapte à l'exercice d'une profession quelconque ?

La réponse a une incidence sur le motif de départ et éventuellement sur l'année de référence.

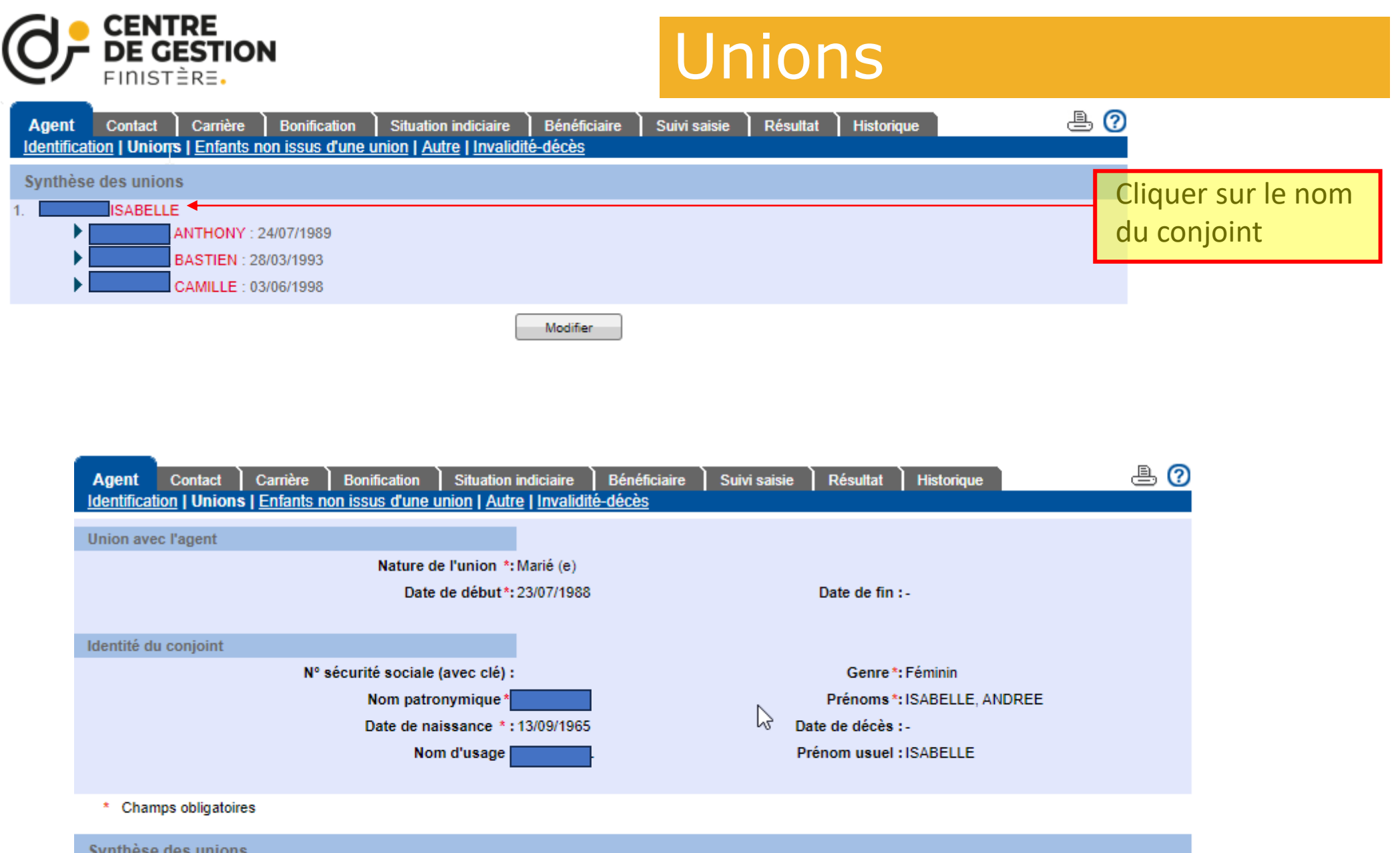

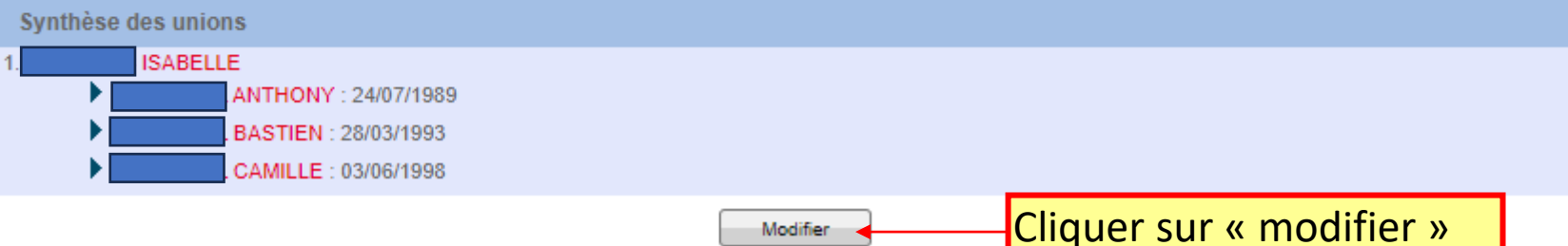

# Unions / enfants

**CENTRE** 

**DE GESTION** 

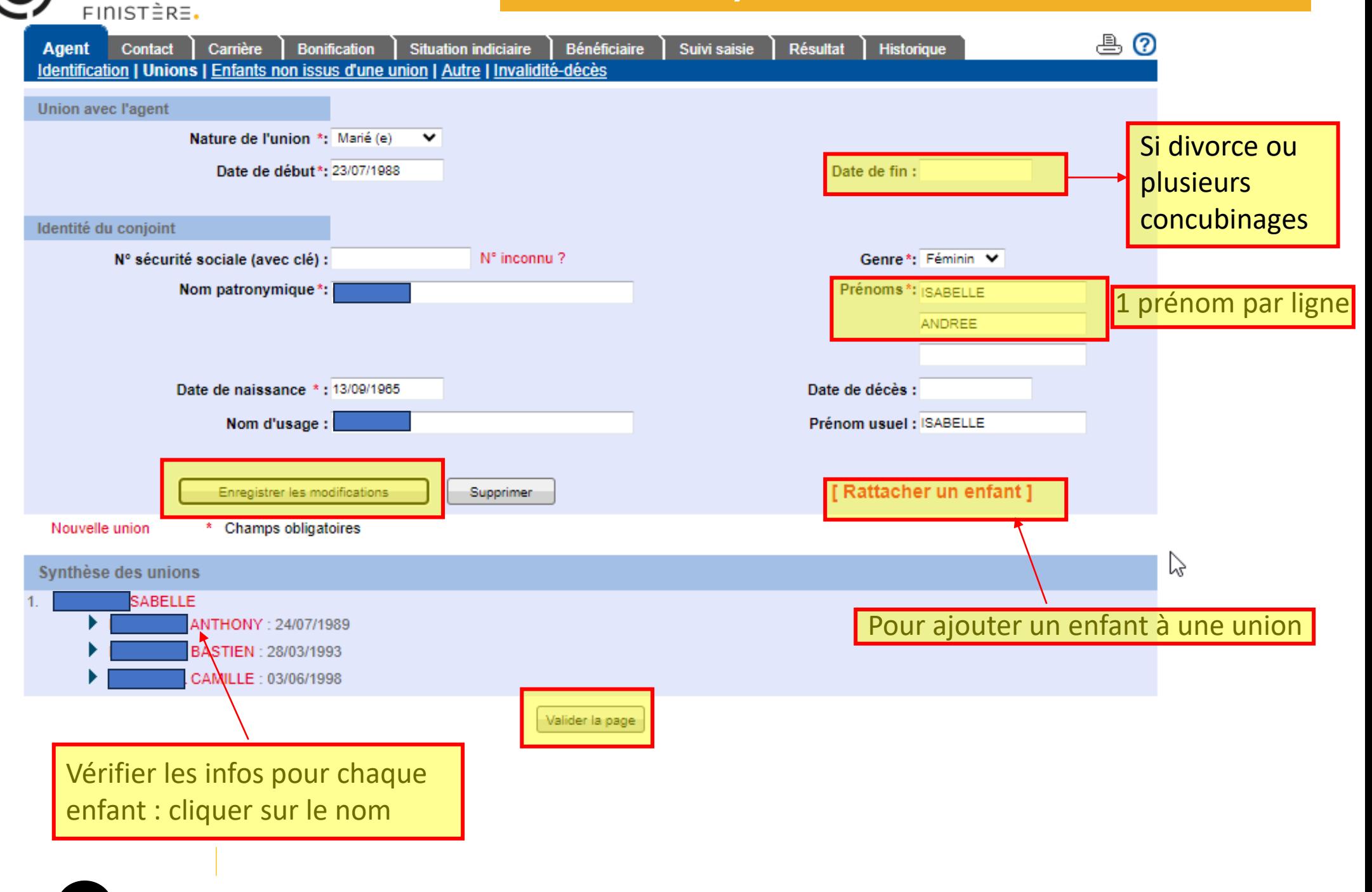

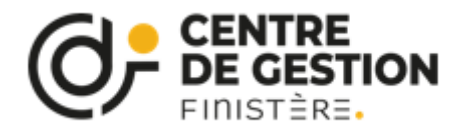

## Unions / enfants

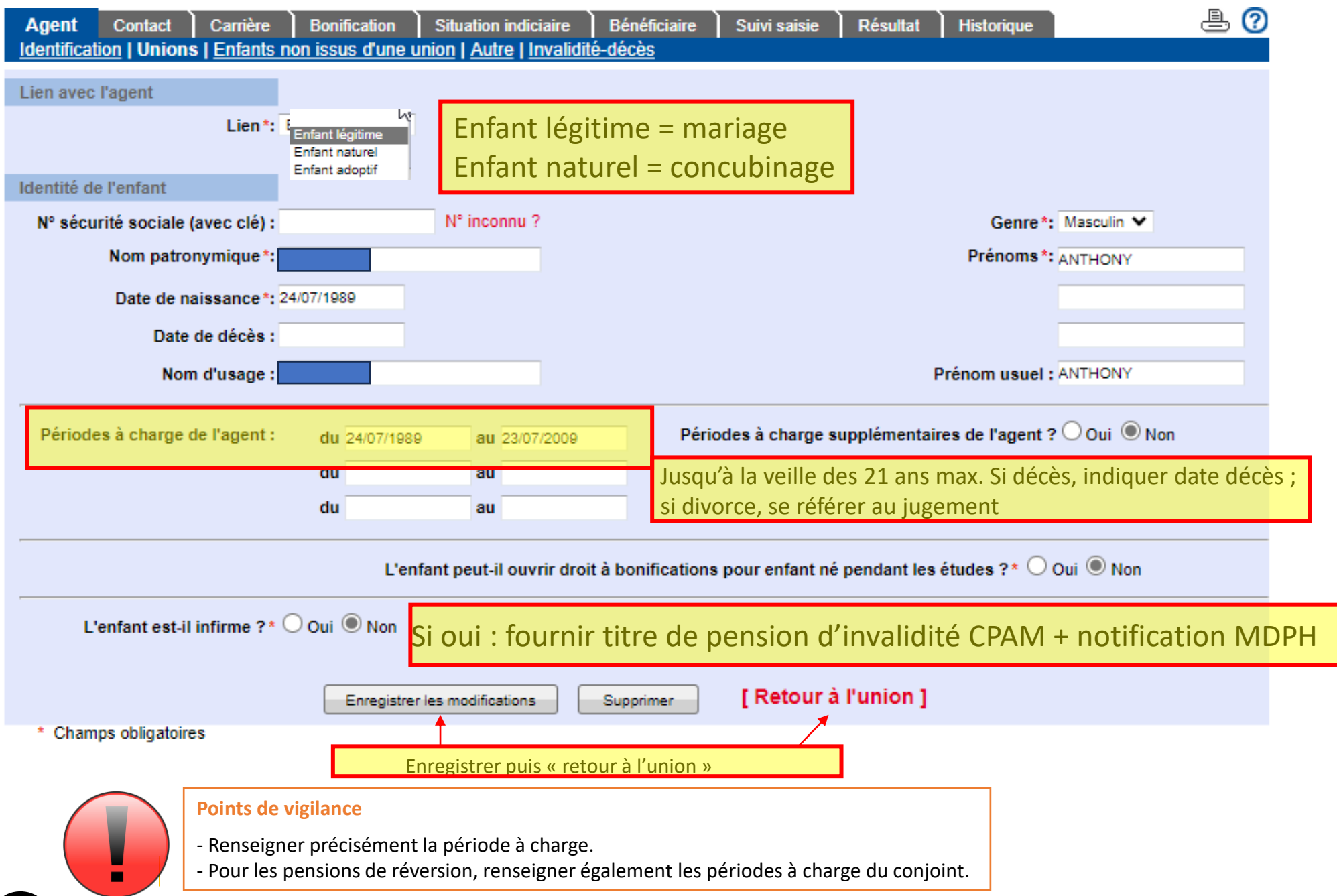

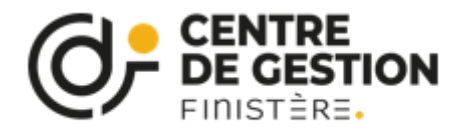

## Unions / enfants non issus d'une union

Onglet « Agent », page « enfants non issus d'une union

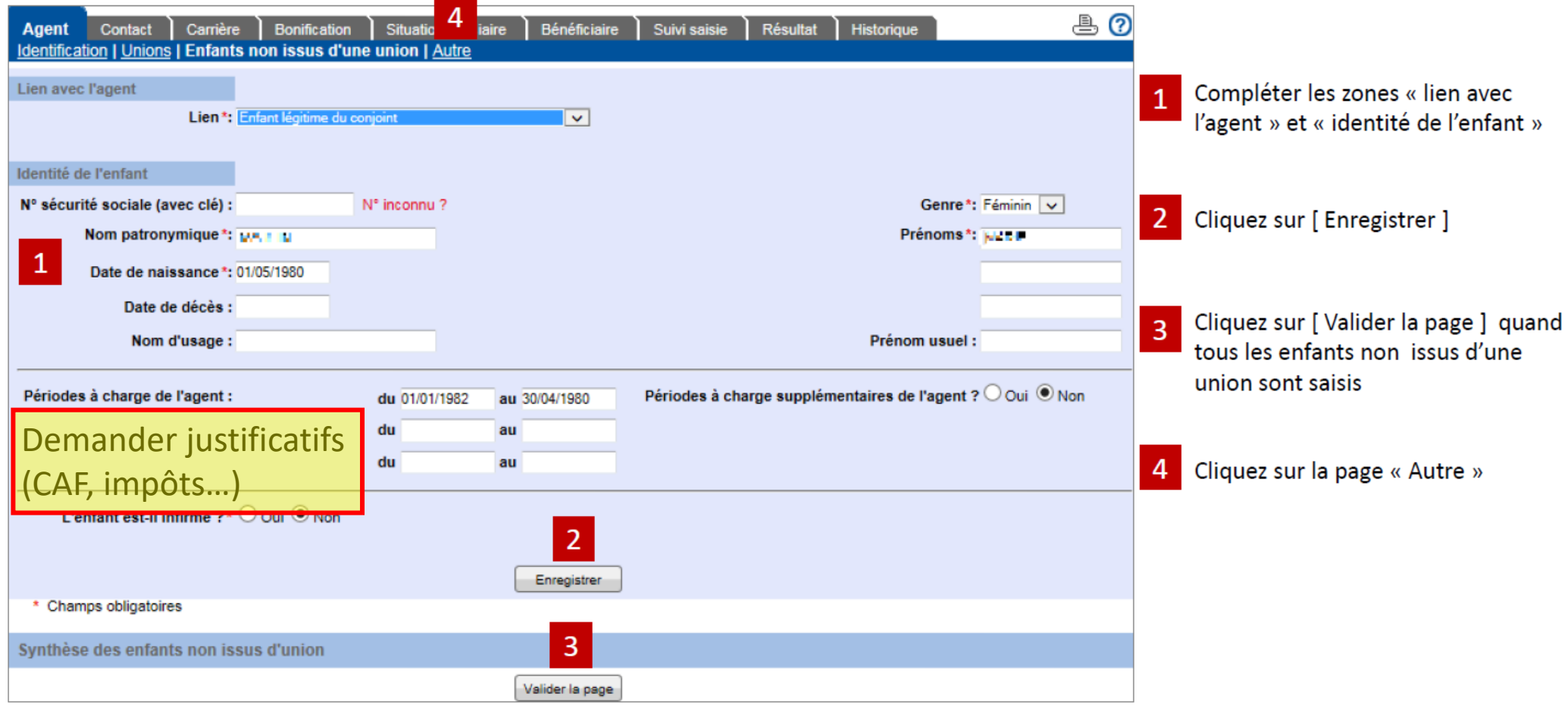

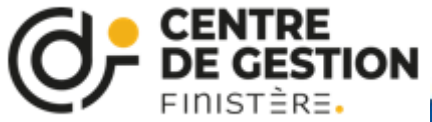

## Autres

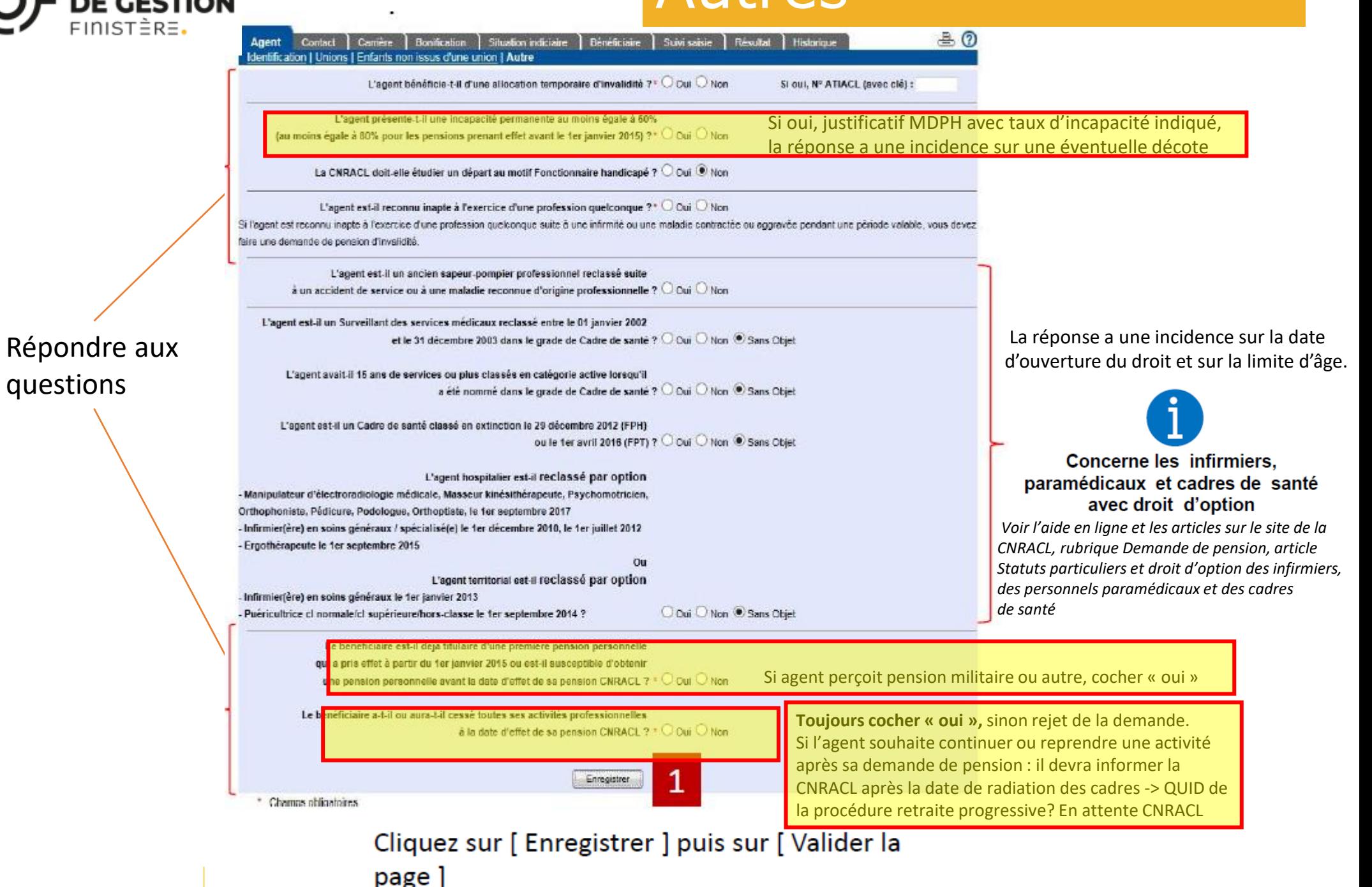

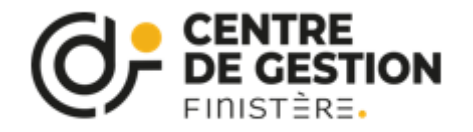

## Invalidité/décès

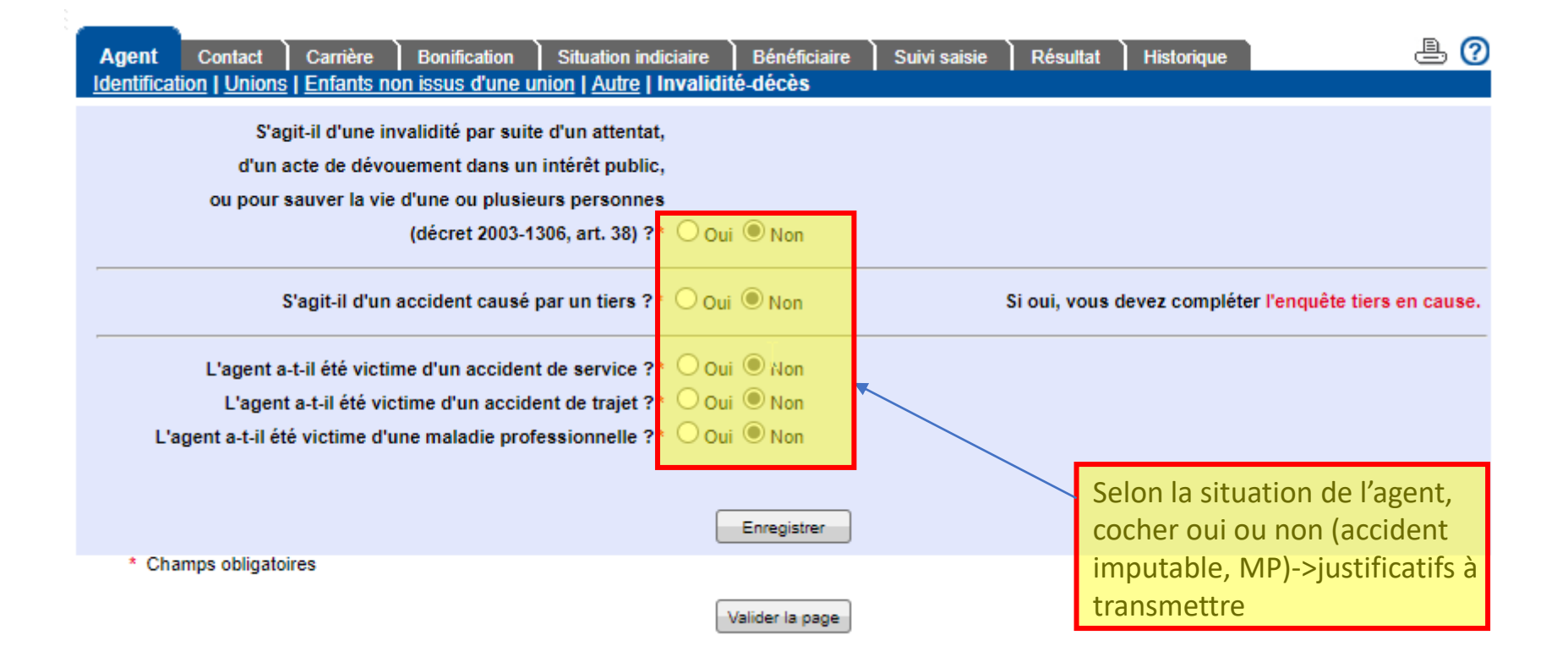

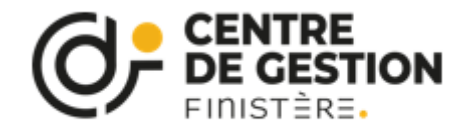

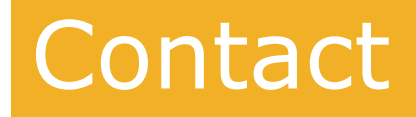

### Liquidation de pension d'invalidité (En attente réception)

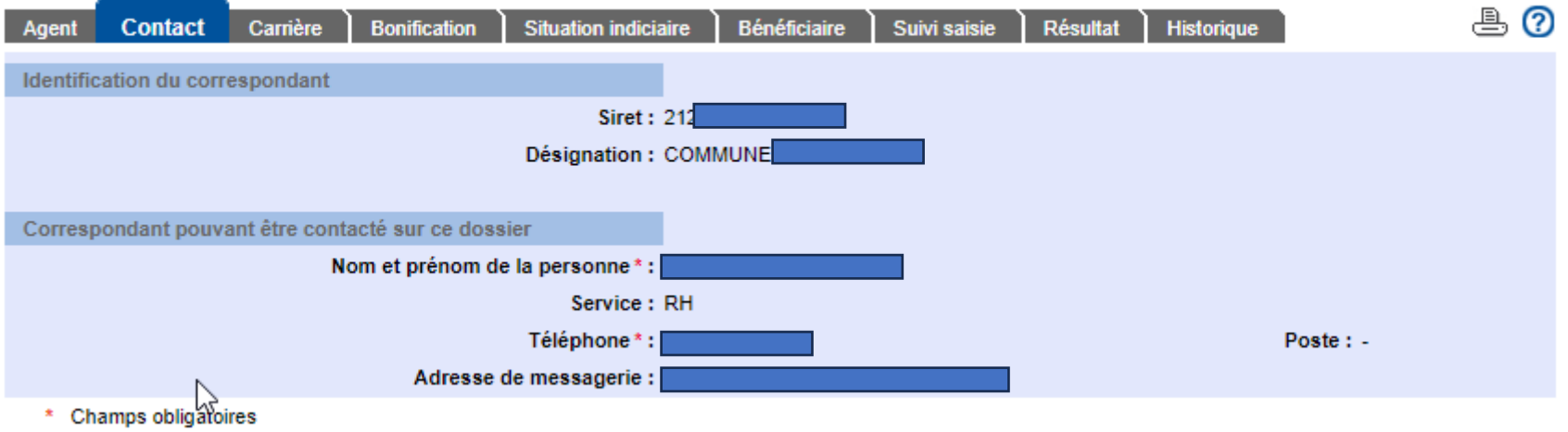

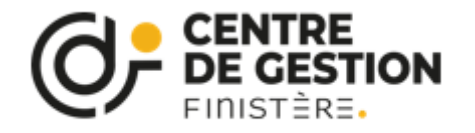

# Carrière CNRACL

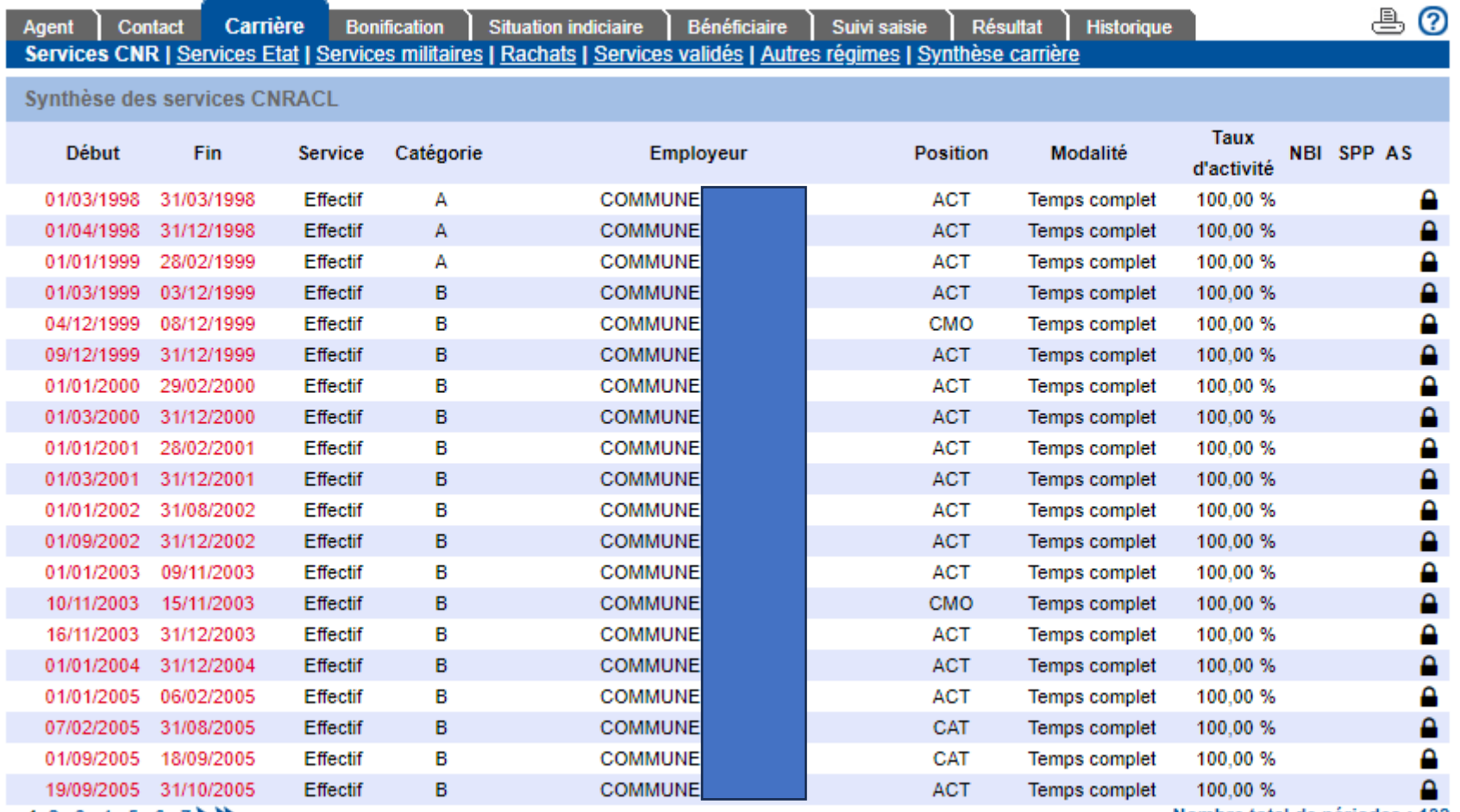

1, 2, 3, 4, 5, 6, 7

Nombre total de périodes : 132

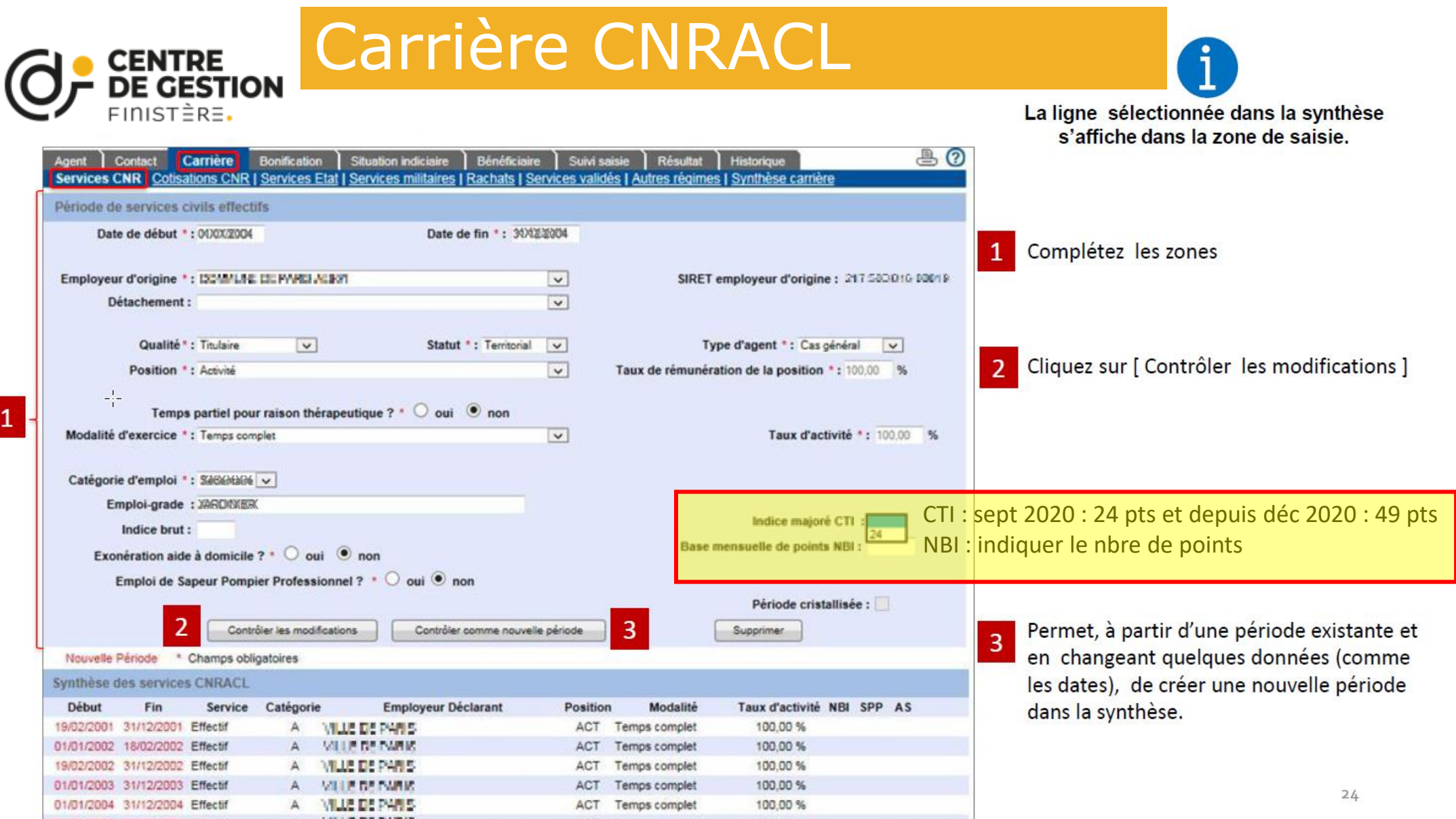

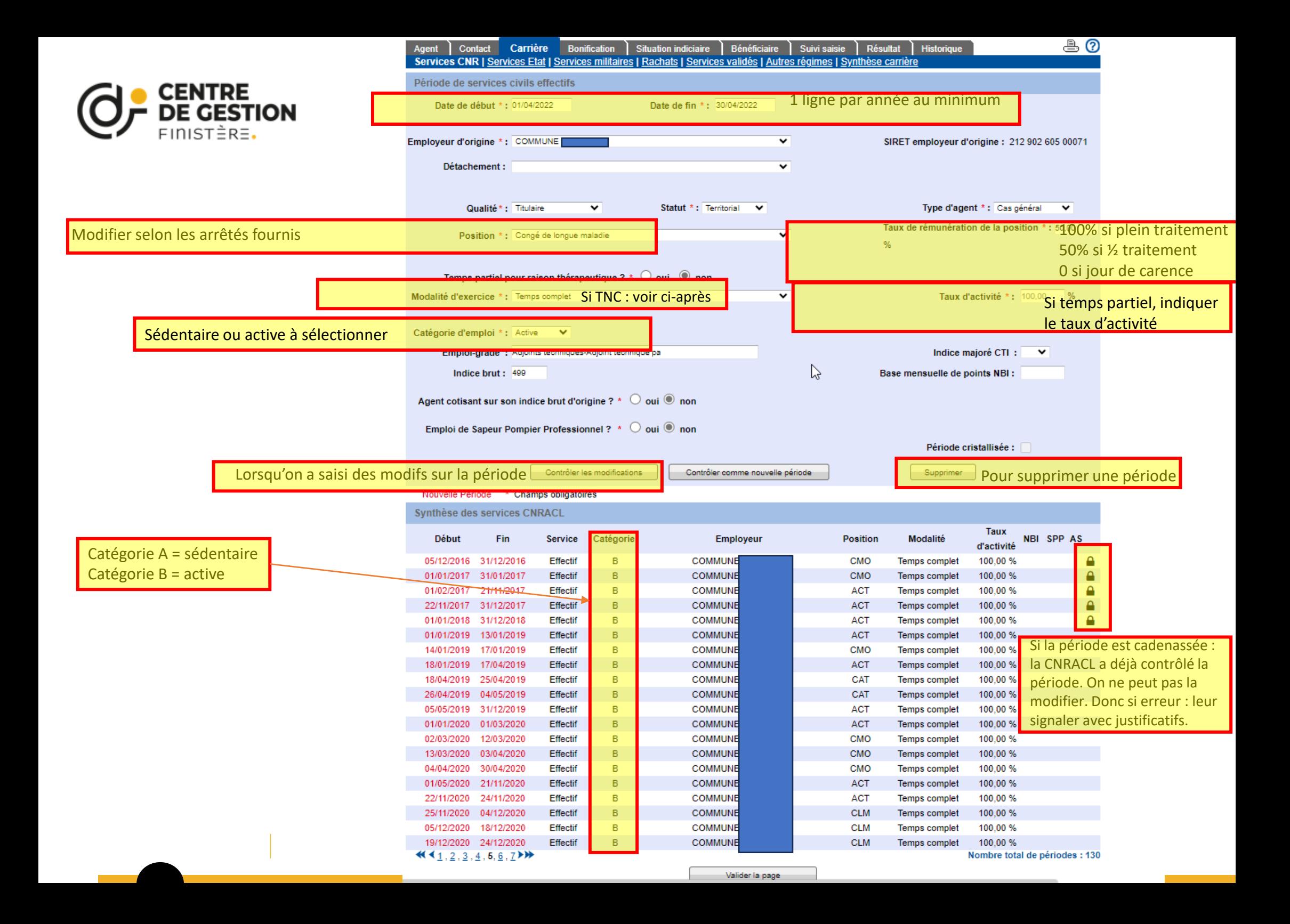

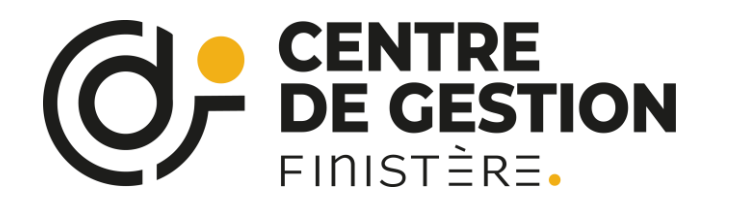

## Services CNR

- Les périodes IRCANTEC n'apparaissent pas, la 1<sup>ère</sup> ligne correspond à la période affiliable à la CNRACL.
- Une période correspond à une situation et ne peut excéder un an. Dans une année civile, il peut donc y avoir plusieurs périodes correspondant à chaque situation(ACT, Maladie : CMO, CLM, CLD, dispo, NBI, TPT, catégorie, maternité, TP…). **Tout changement de situation doit apparaître sur une nouvelle ligne.** Si une ligne n'apparaît pas, la créer en cliquant sur « nouvelle période » ou modifier les infos sur la période précédente et cliquer sur « contrôler comme nouvelle période ».
- Depuis la DSN, 1 ligne est créée chaque mois : si pas de changement de situation, modifier pour réduire le nombre de période (modifier la date de fin de la période et supprimer les périodes déjà prises en compte)
- Pour créer une période de service non effectif (voir liste : [Les services civils non valables | CNRACL](https://www.juris-cnracl.retraites.fr/pension-normale/constitution-du-droit/les-services-civils-non-valables)  [Documentation juridique \(retraites.fr\)\)](https://www.juris-cnracl.retraites.fr/pension-normale/constitution-du-droit/les-services-civils-non-valables) : cliquer sur « nouvelle période » puis cocher « période de services civils non effectifs »

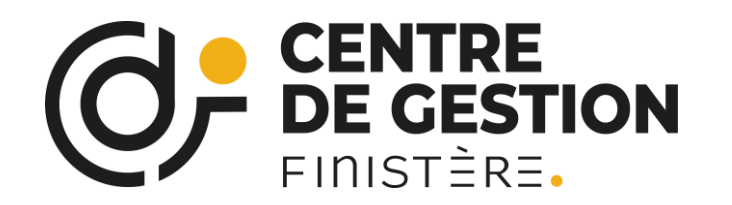

## Services CNR

- Saisir les congés maternité : La saisie a une importance sur l'attribution de la bonification pour enfants.
- Si temps partiel et maternité : l'autorisation de temps partiel est suspendue, l'agent est rétabli à temps plein pendant la durée du congé maternité

- Déclarer les congés de maladie : a une incidence pour les départs au motif « carrière longue ». -> Tous les congés de maladie doivent être saisis. Les congés de maladie ordinaire (CMO) doivent obligatoirement être distingués des périodes d'activité dans l'onglet « Carrière » - « Services CNR ». ->De plus, sur le plan réglementaire, la saisie des CMO à ½ traitement est indispensable en présence de NBI sur la même période pour le calcul des points perçus.

- Dans la rubrique « Modalité d'exercice » sélectionner la bonne modalité en distinguant notamment les périodes de temps partiel et de temps partiel de droit pour enfants.

La saisie a une incidence sur le calcul de la pension pour le temps partiel de droit pour enfants nés après 2004.

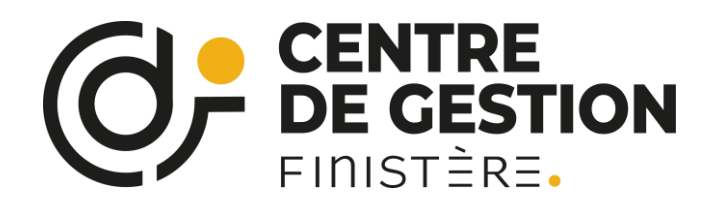

## Services CNR

- Les changements d'échelons, indices ou grades n'ont pas d'incidence sur cet onglet carrière.
- Si temps non complet : -> attention au passage aux 35 heures en 2002 ! Avant : TC à 39 heures

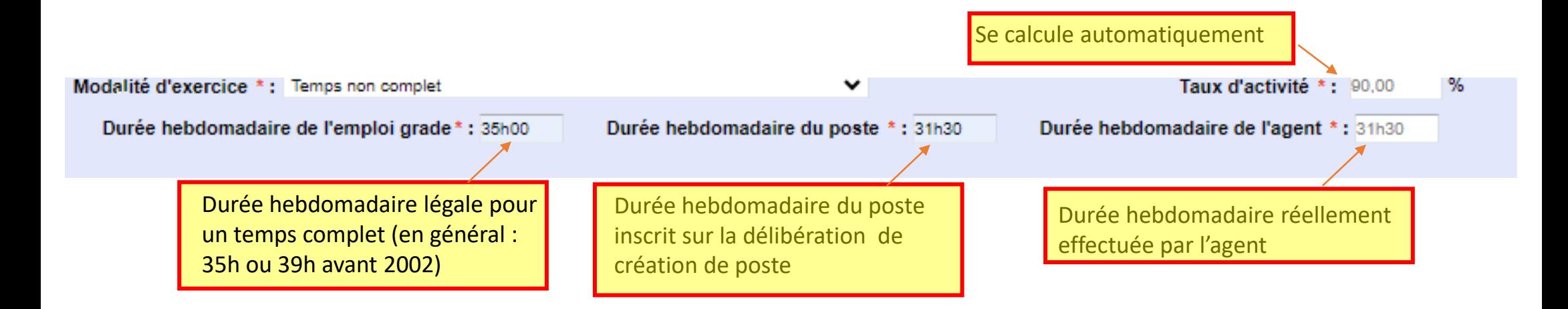

La date de fin de la dernière période doit correspondre à la date de dernier jour avant radiation des cadres.

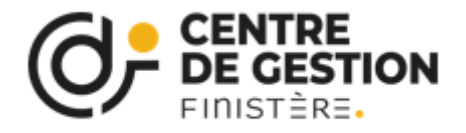

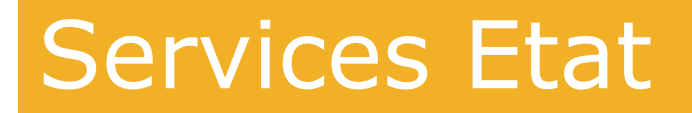

Onglet « Carrière », page « Services Etat ».

Cette page est à compléter si l'agent a effectué des services à l'Etat. Les principes de saisie sont les mêmes que pour la page Services CNR.

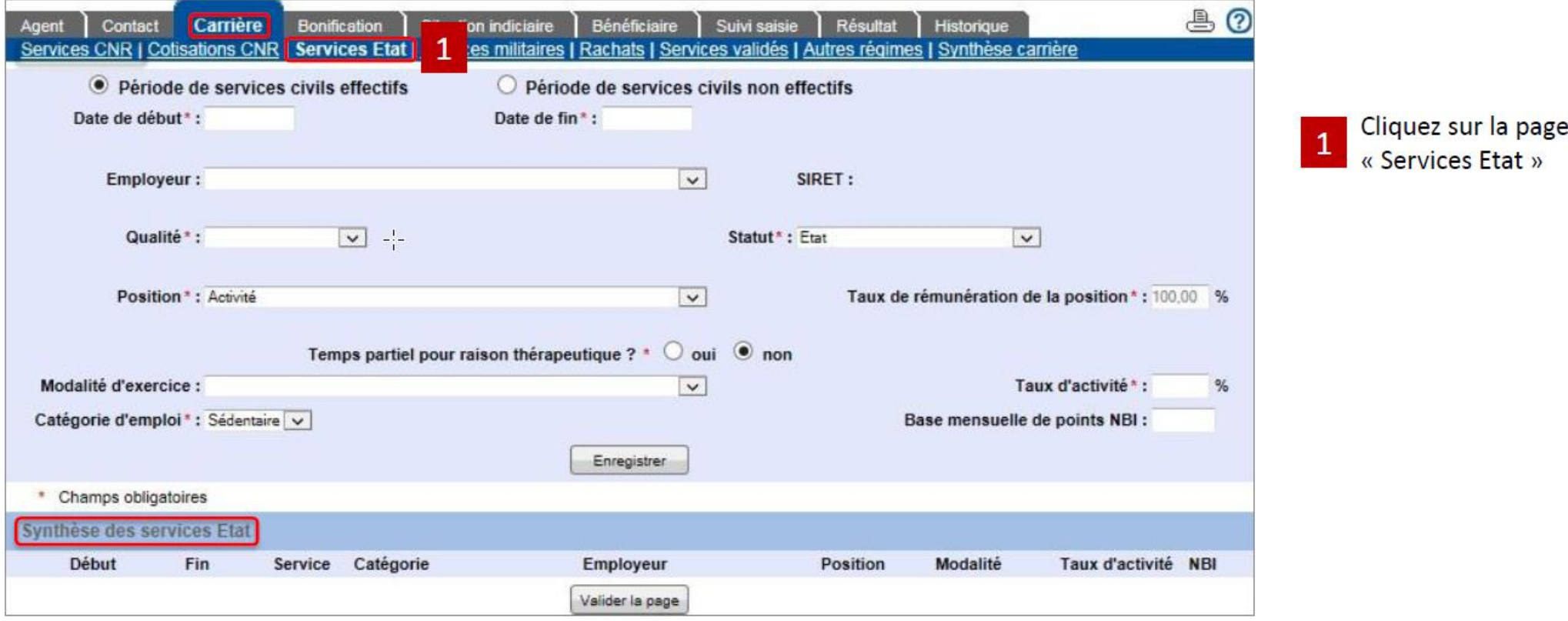

Cette page est à renseigner si l'agent a été stagiaire ou titulaire de la FPE : un « état authentique » sera demandé en PJ

NB : ne concerne pas les anciens militaires.

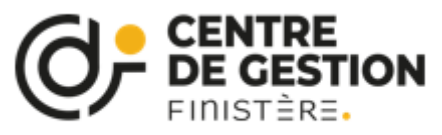

## Services militaires

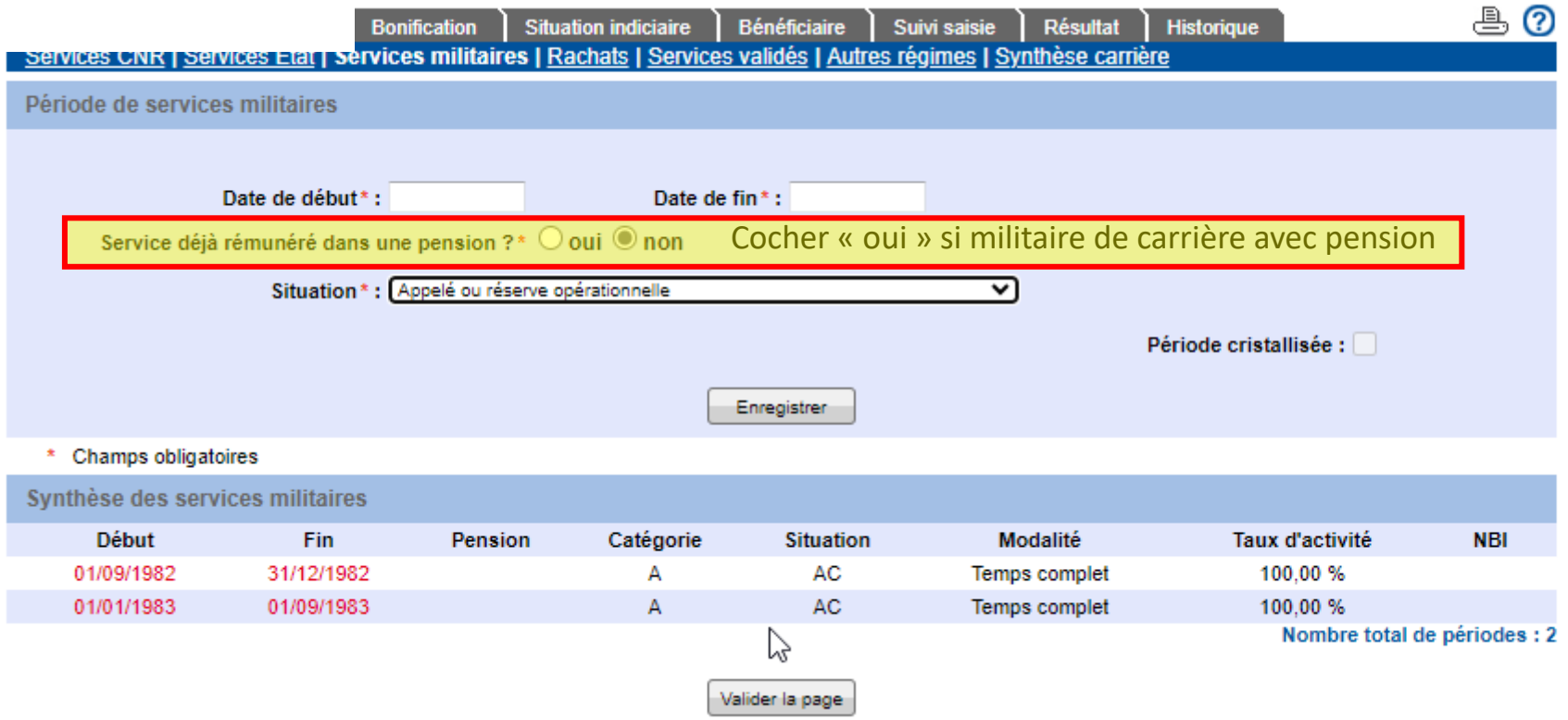

- Services militaires : cette page regroupe les périodes de services militaires accomplis par l'agent et figurant sur son « état signalétique et des services » établi par l'autorité militaire. Les services "d'Engagé" doivent également être saisis dans cette page
- Services militaires (appelés ou réserve opérationnelle) ≠ engagés (avec contrats)
- Saisir 1 ligne par année civile
- Pour connaitre la date de fin, sur l'attestation il faut prendre en compte la date « rayé le » et non « libéré le » qui correspond au lendemain de la fin de la période de services militaires
- Site pour obtenir une attestation : [Attestation des services accomplis \(service militaire ou service national\) | Service-public.fr](https://www.service-public.fr/particuliers/vosdroits/F1398)

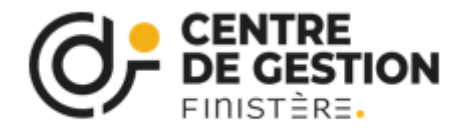

## Rachats/services validés

Tonhhilling in mossin!

garageprocess or accommodate

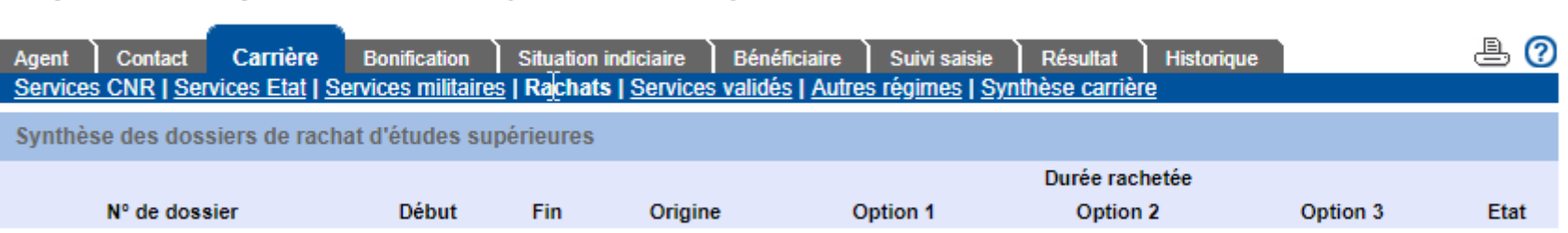

#### Liquidation de pension normale (En cours CDG)

Liquidation de pension normale (En cours CDG)

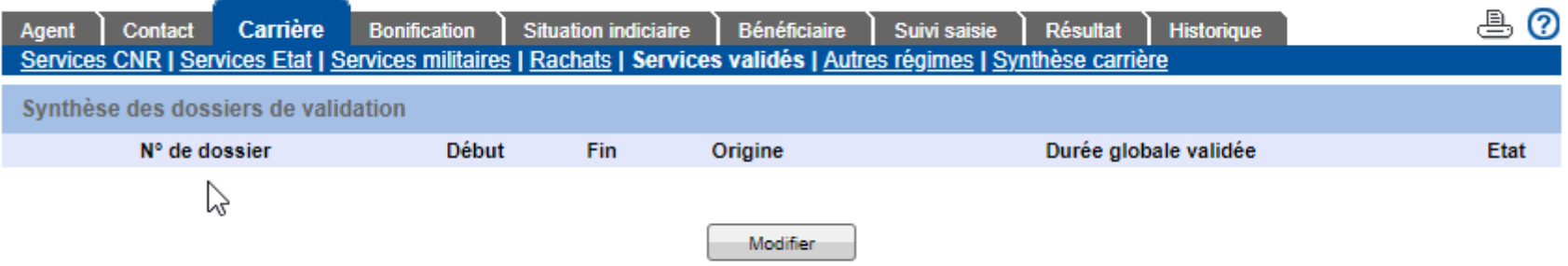

En général ces onglets sont vides, directement alimentés par la CNRACL

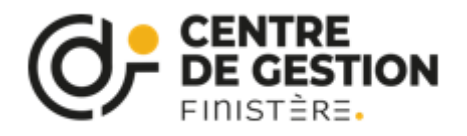

# Autres régimes

#### Onglet « Carrière », page « Autres régimes ».

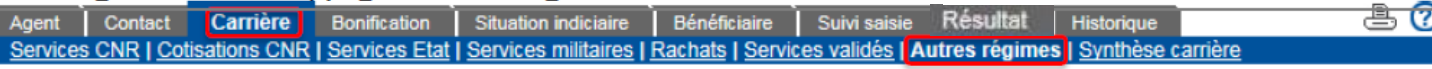

Attention pour un départ « Carrière longue », la durée d'assurance cotisée a été alimentée sur chaque exercice avec la durée d'assurance ; veuillez vérifier l'exactitude des durées cotisées.

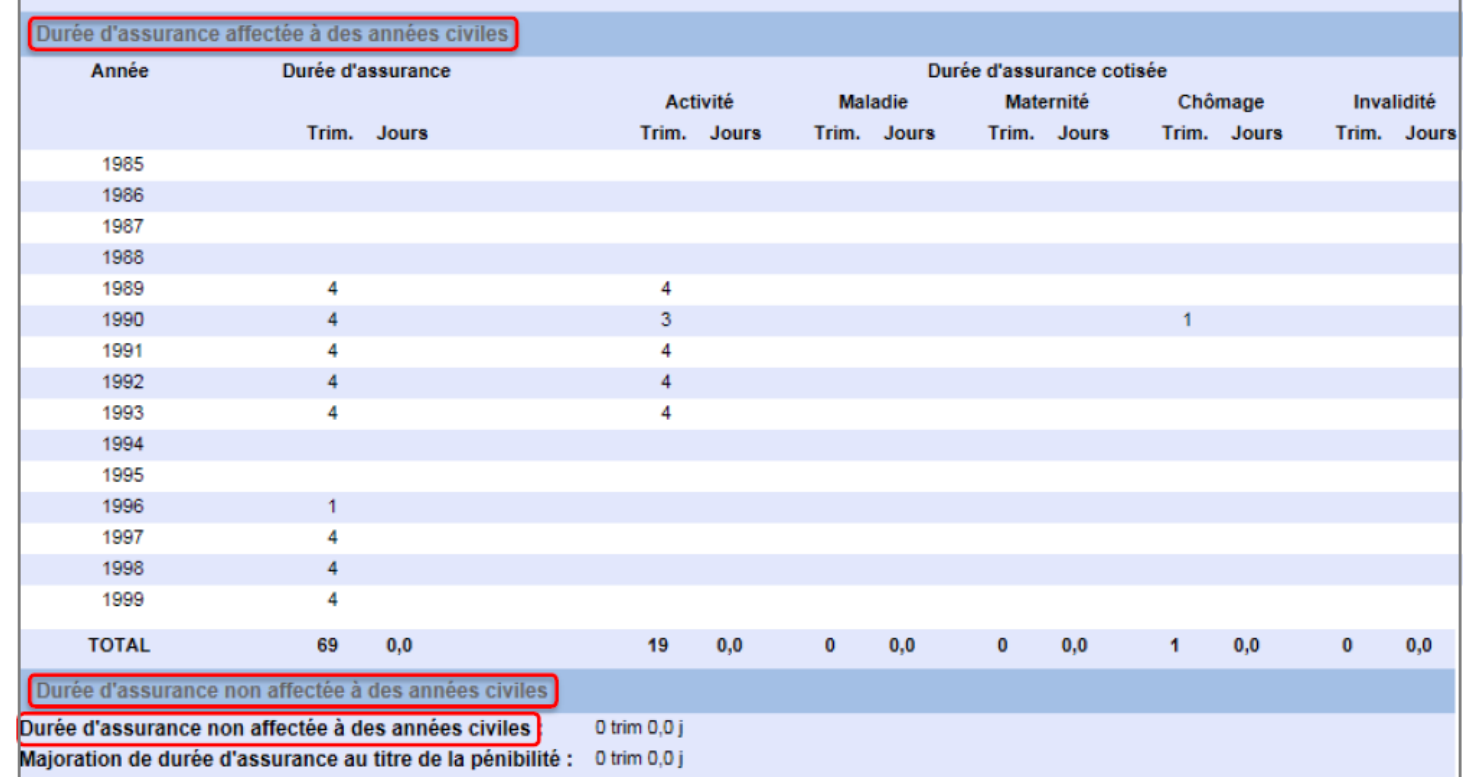

### Recense tous les trimestres des autres régimes : sert au calcul de la durée d'assurance

-> vérifier la correspondance avec le relevé de carrière de l'agent. S'il y a des incohérences, l'indiquer à la CNRACL en joignant le relevé de carrière.

Utile pour les carrières longues : calculer les périodes d'arrêt maladie et chômage (si supérieur à 4 trimestres pour chaque, écrêtement dans le calcul de la durée d'assurance cotisée plafonnée).

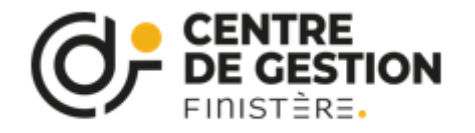

# Synthèse de carrière

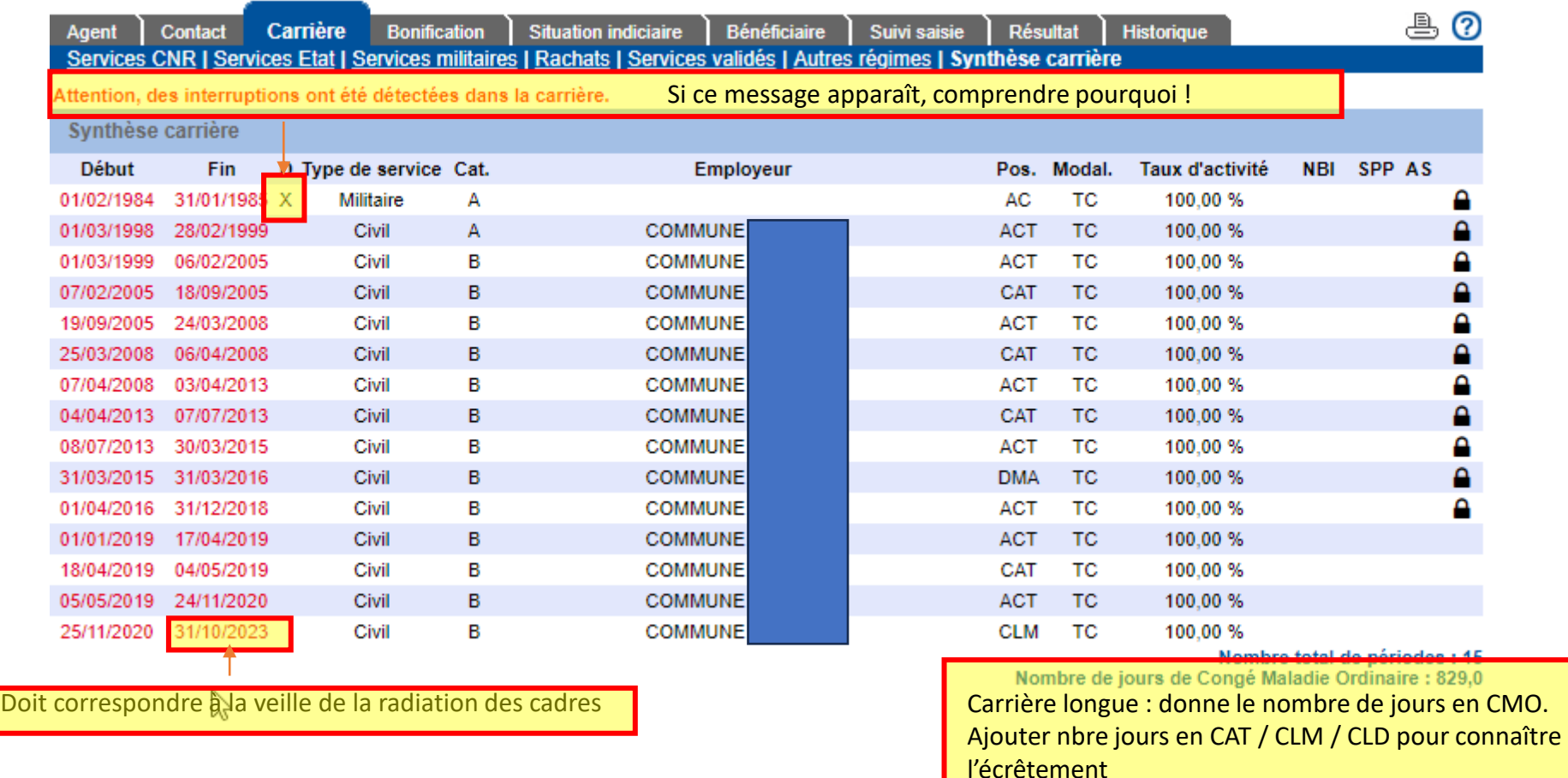

Permet de vérifier les périodes plus facilement

Si « X » en face d'une période : indique une interruption. Soit entre période service militaire et début de période CNRACL (ok si périodes autres régimes entre temps). Si effectivement il manque une période, il faut revenir sur l'onglet « Services CNR » pour saisir la période manquante

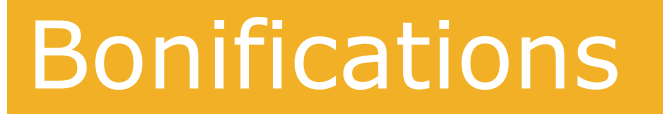

à la durée des services effectifs.

**CENTRE<br>DE GESTION** 

 $FINIST<sup>2</sup>RS$ 

Onglet « bonifications »<br>Cette page permet de renseigner les bonifications qui s'ajoutent à celles liées à la carrière.

Remarque : Les bonifications pour services effectués comme Sapeur Pompier Professionnel (SPP) ou en catégorie insalubre sont calculées par le système à partir des informations saisies sur les pages de l'onglet «Carrière».

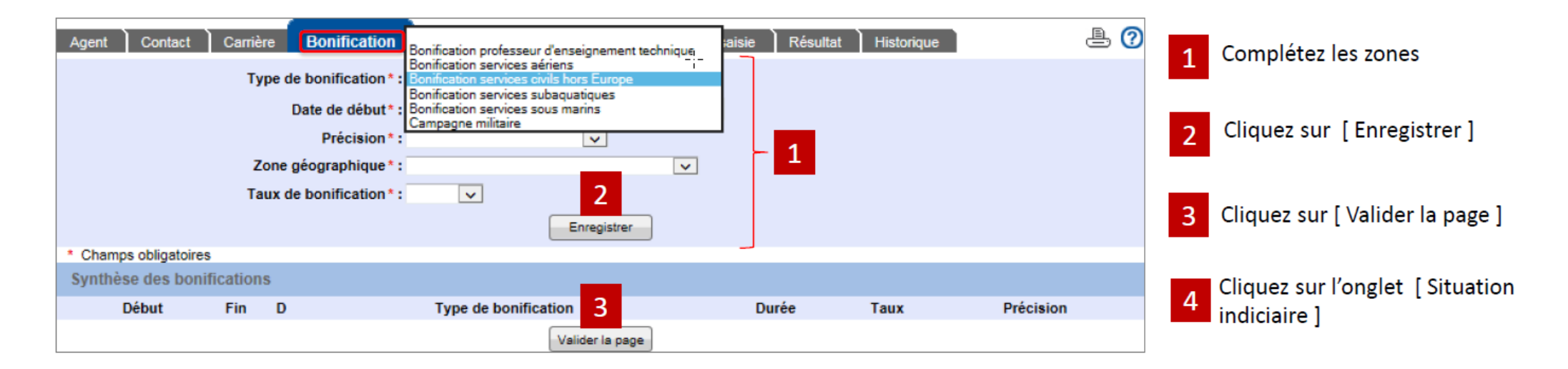

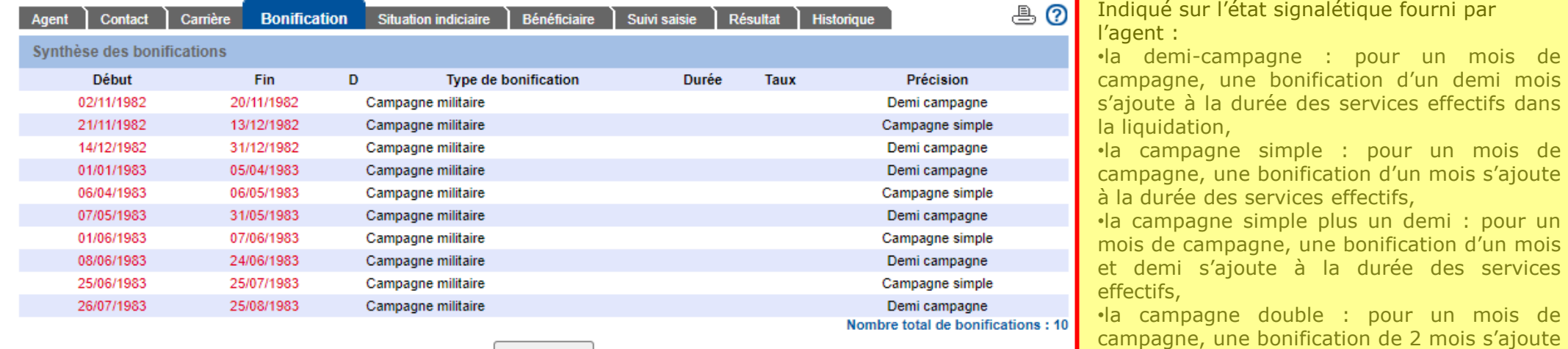

Modifier

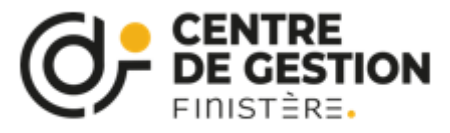

## Situation indiciaire

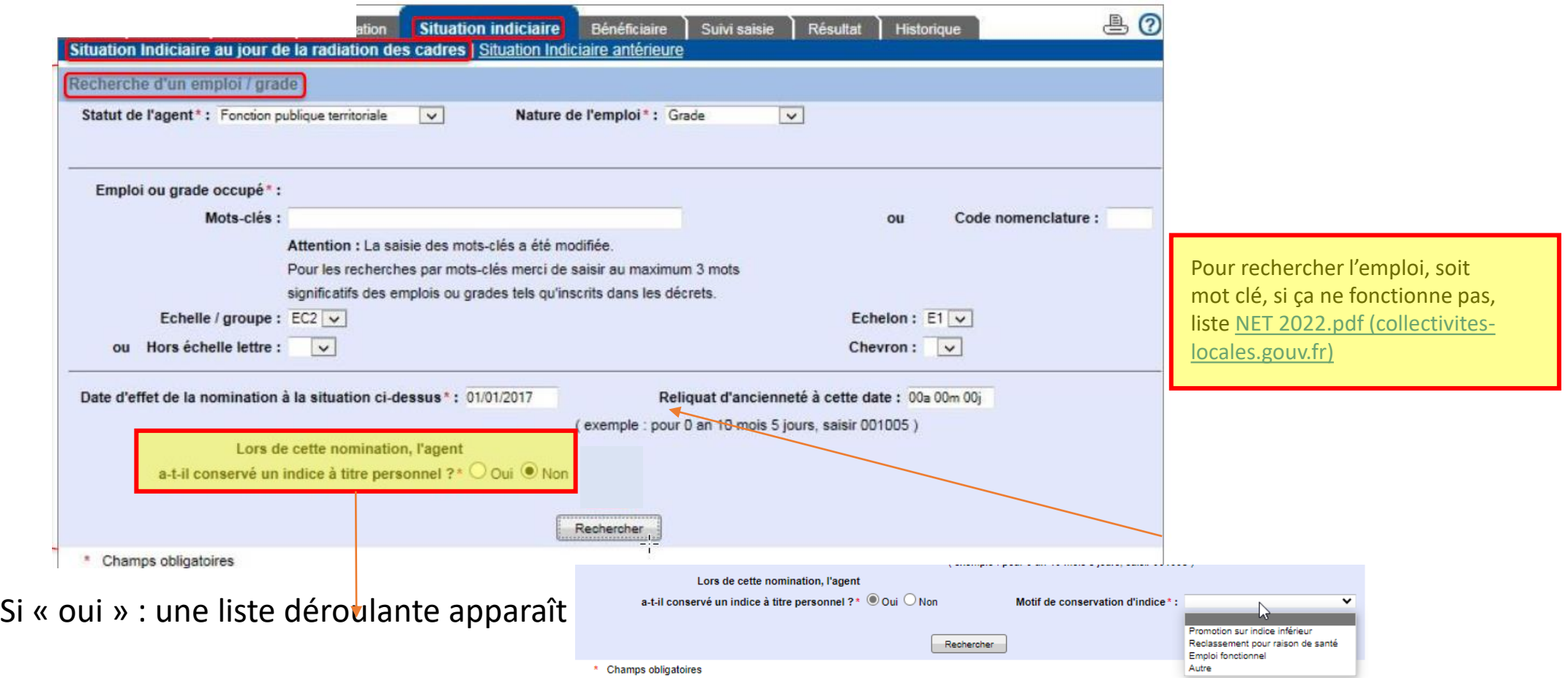

Si agent détaché sur un emploi fonctionnel, regarder la situation la plus favorable. Si c'est la situation de l'emploi fonctionnel : cliquer sur « oui »

Bien regarder la dernière situation de l'agent et le futur avancement possible (si un avancement est prévu rapidement, peut-être conseiller à l'agent de différer son départ car le calcul de la pension se fait sur le dernier indice obtenu depuis au moins 6 mois)

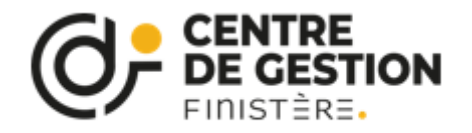

## Situation indiciaire

Onglet « Situation indiciaire », page « Situation indiciaire antérieure ».

Cette page a les mêmes principes de saisie que la page « Situation indiciaire au jour de la radiation des cadres ».

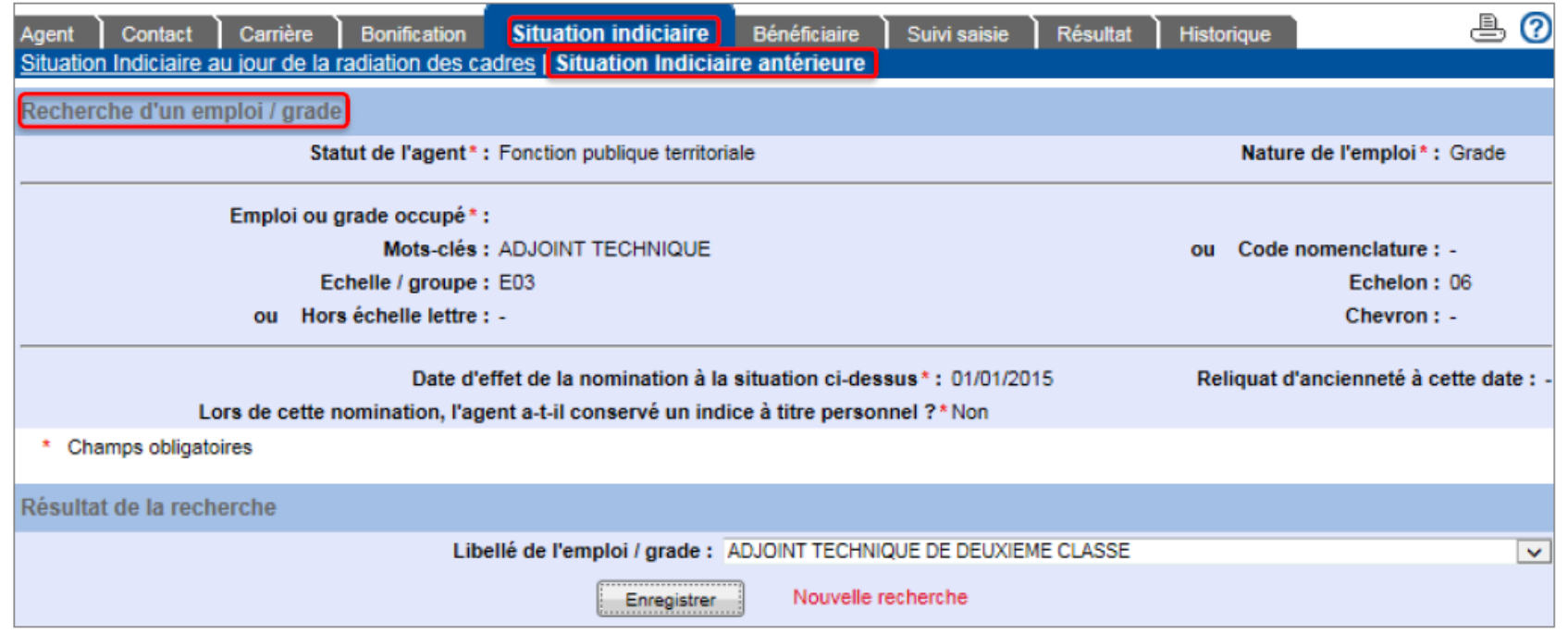

k

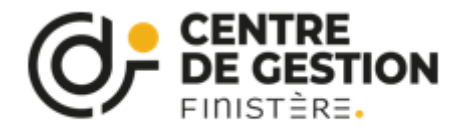

## Bénéficiaire

joupprinter te upsster)

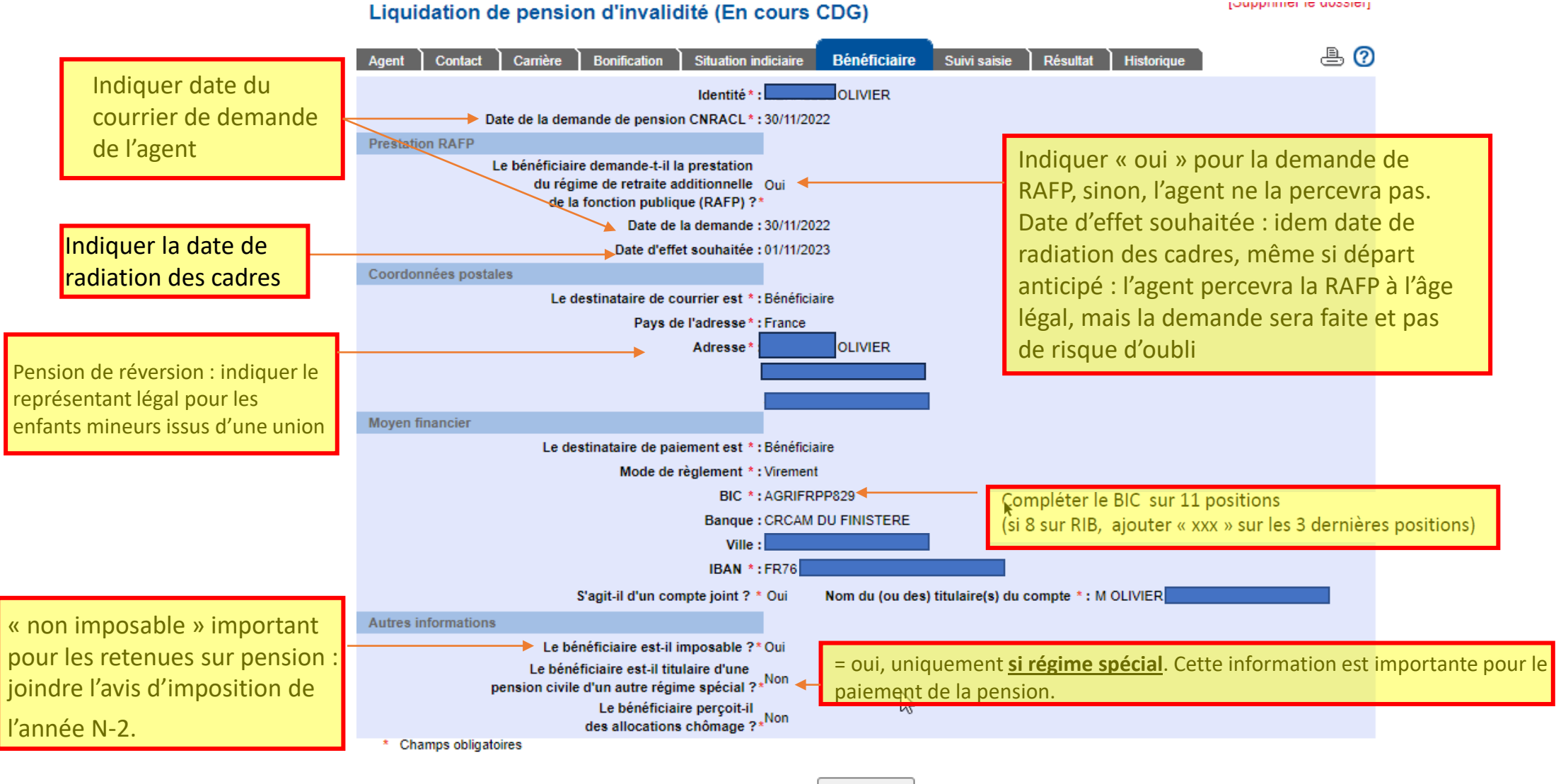

Modifier

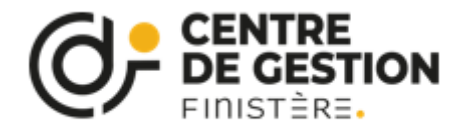

## Suivi de saisie

Onglet « Suivi saisie ».

### Cet onglet permet de suivre l'avancement du remplissage du dossier et d'indiquer que la saisie est terminée.

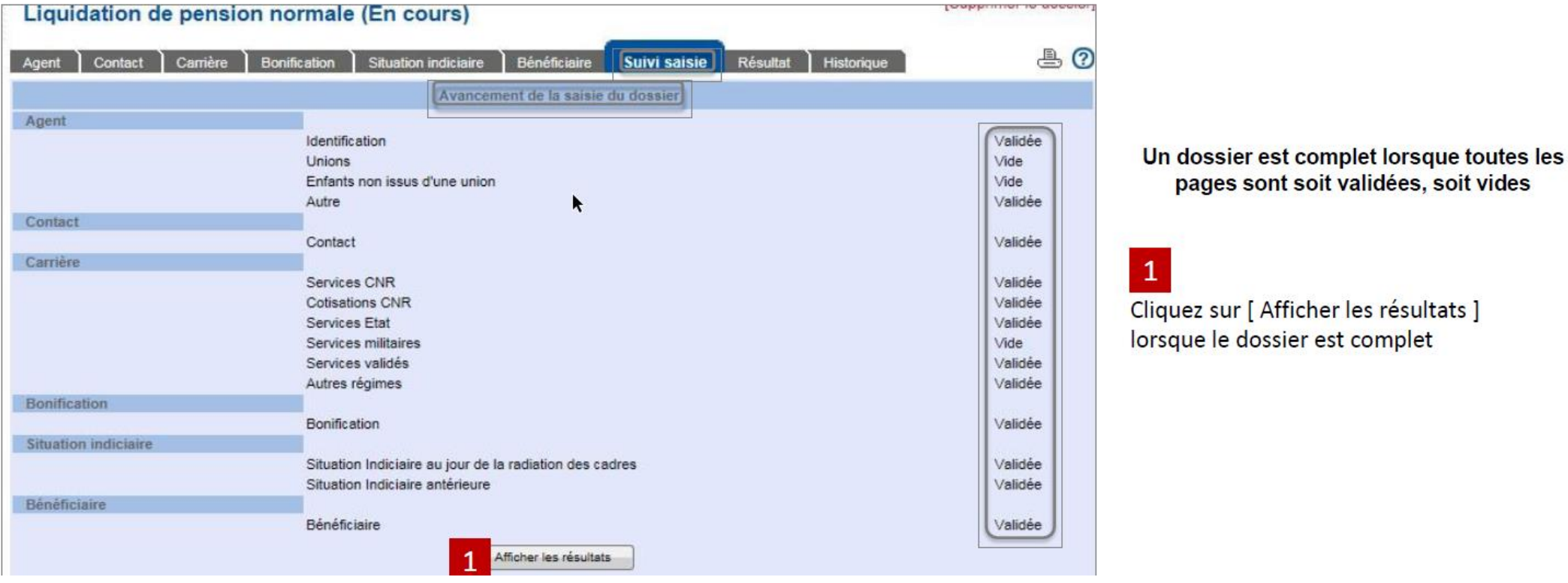

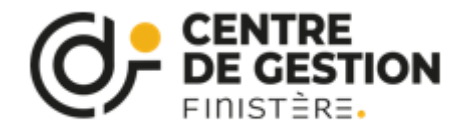

## Résultat

Onglet « Résultat »

Le dossier est toujours à l'état « en cours ».

 $\Delta$ 

Les résultats sont affichés seulement après avoir validé les pages et cliqué sur [Afficher les résultats] dans l'onglet « Suivi saisie ».

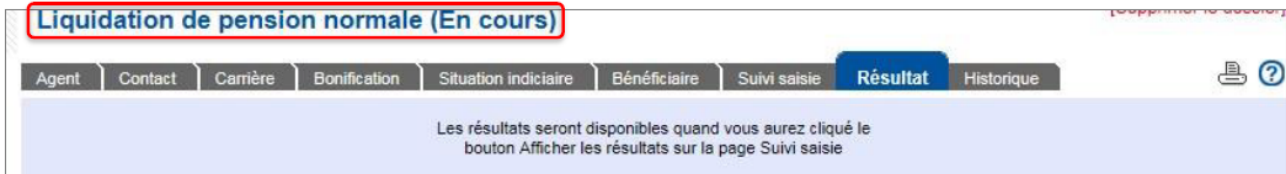

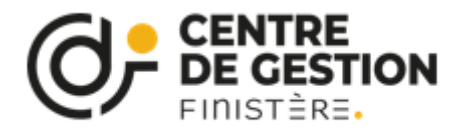

## Résultat / Qualification des périodes

Onglet « Résultat », page « Qualification des périodes ».

Cet onglet permet de visualiser la qualification attribuée aux périodes de carrière.

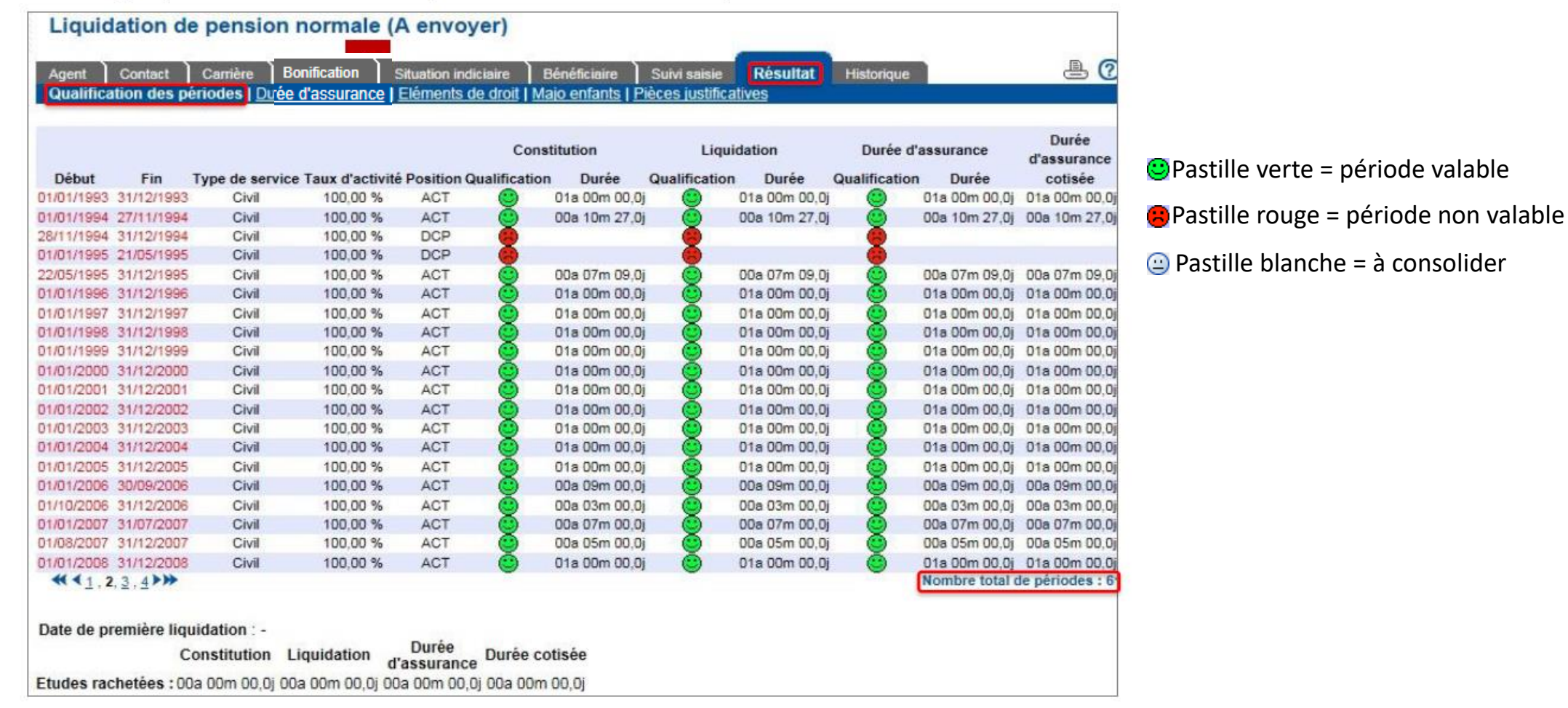

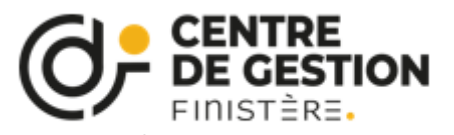

# Résultat / Durée d'assurance

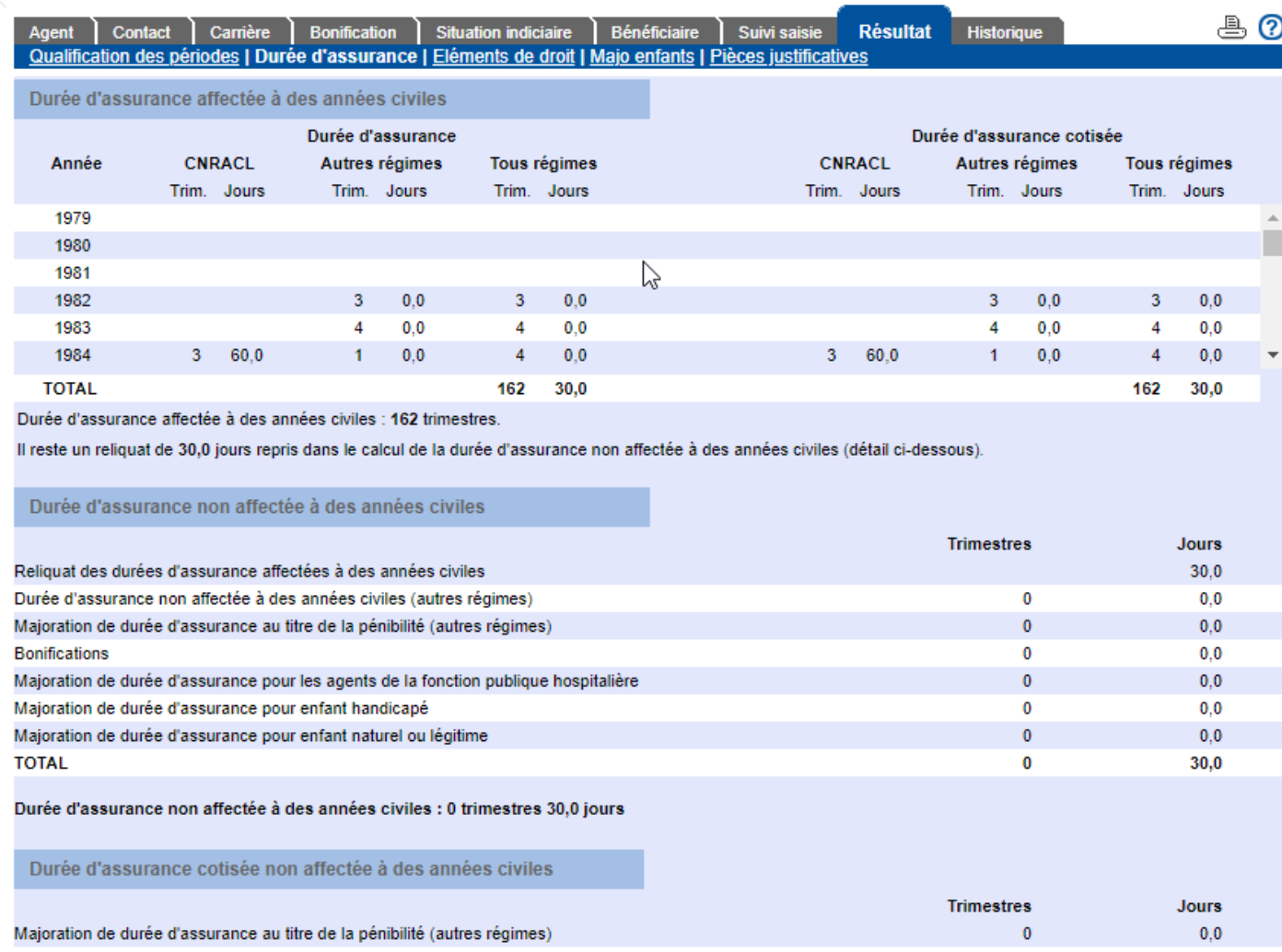

Présente une synthèse des durées d'assurance et durées d'assurance cotisée, calculées par le service "Liquidation de pension CNRACL" à partir des périodes de carrière CNRACL que vous avez saisies dans la page "Services CNR" de l'onglet "Carrière", et des durées d'assurance transmises par la CNAV et présentées dans la page "Autres régimes" de l'onglet "Carrière". Ces durées sont plafonnées à 4 trimestres par année civile, tous régimes confondus.

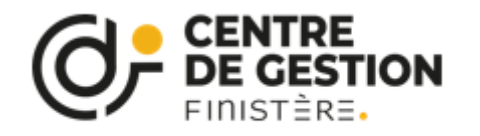

## Résultat / Majo enfants

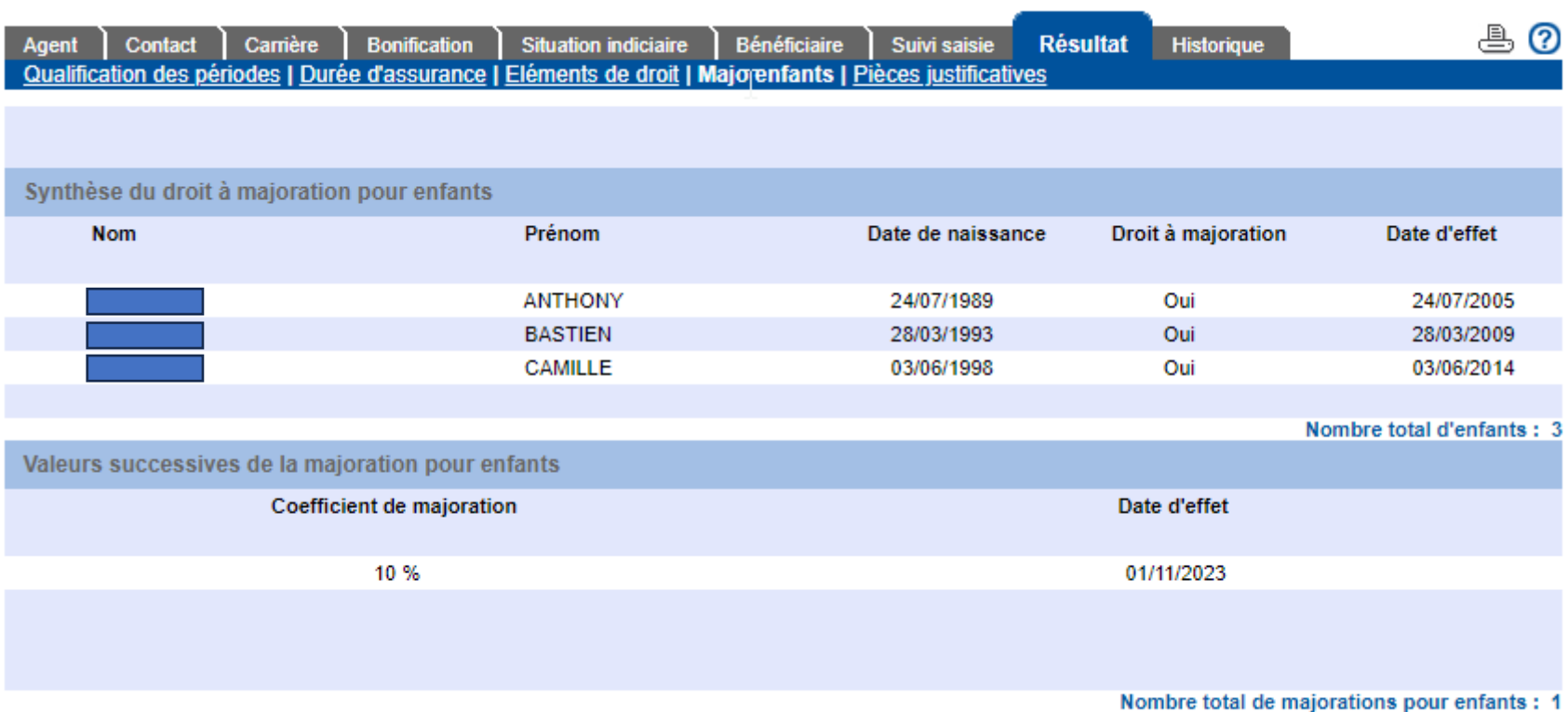

synthèse du droit à majoration pour enfants calculé par le service "Liquidation de pension CNRACL", à partir des enfants rattachés à l'agent que vous avez saisis dans les pages "Unions" et "Enfants non issus d'une union" de l'onglet "Agent". Elle vous informe également sur les différentes valeurs que prendra le coefficient de majoration et les dates d'effet de ces changements.

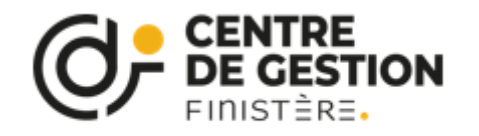

6

Envoyer à la CNRACL

# Résultat / Eléments de droit

### Le dossier est envoyé à la CNRACL depuis l'Onglet « Résultat », page « Eléments de droit ».

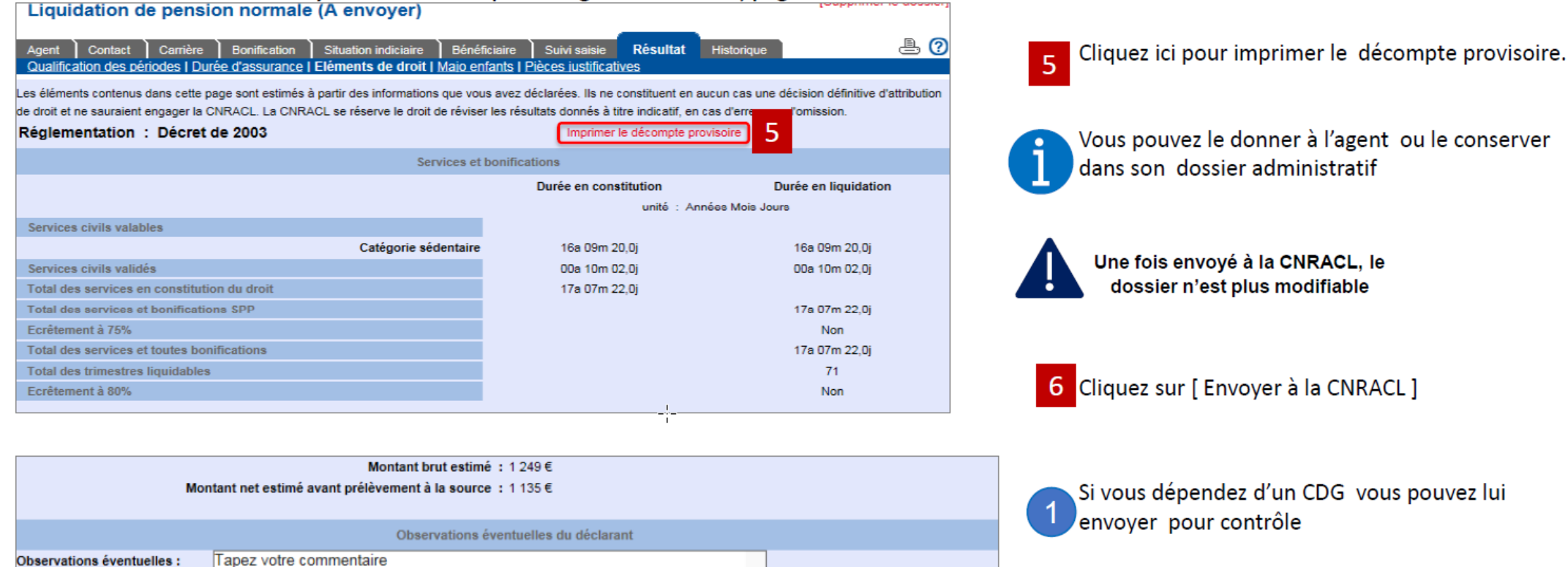

Envoyer au CDG

**EIQUIDE LUTE DE ISION CIVINACE** 

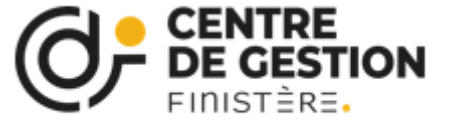

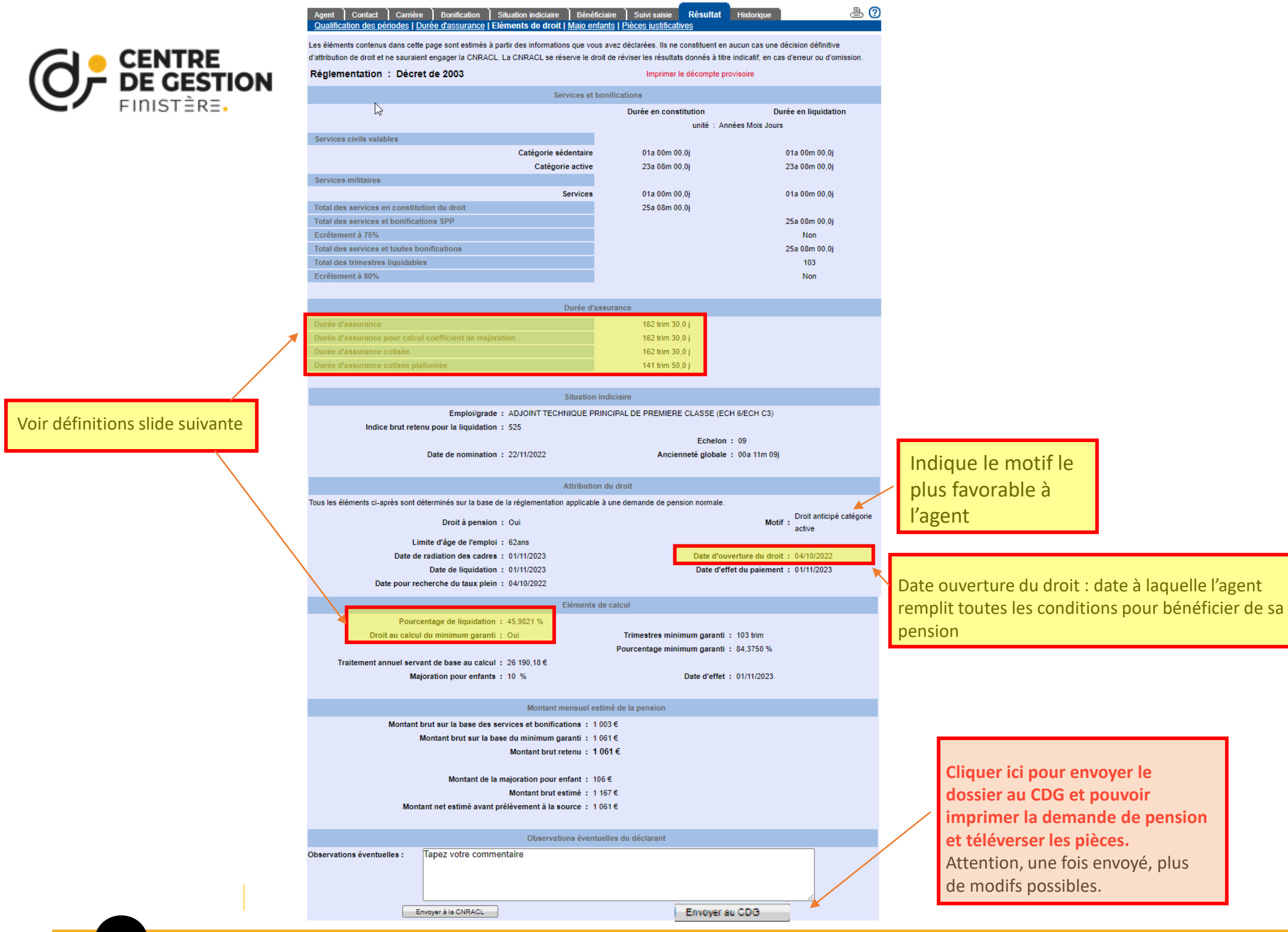

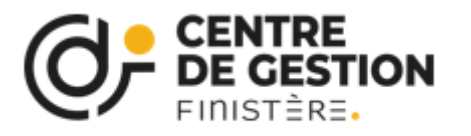

**Durée d'assurance :** La durée d'assurance est l'ensemble des trimestres pris en compte dans la pension CNRACL, auquel s'ajoutent les périodes retenues par les autres régimes de retraite de base obligatoires pas plus de 4 trimestres par année. La détermination de la durée d'assurance permet de savoir si le montant de la pension doit être minoré (décote) ou majoré (surcote).

**Durée d'assurance cotisée** : La durée d'assurance cotisée est la période pendant laquelle l'agent a versé des cotisations pour sa retraite. Cette période peut être différente de la durée d'assurance, qui peut comprendre des trimestres non liés au versement de cotisations (voir ci-dessus), comme par exemple :le congé parental, le congé de présence parentale, la disponibilité pour élever un enfant de moins de 8 ans ; les bonifications pour enfants ; la majoration de durée d'assurance enfant et enfant handicapé,

**Durée d'assurance cotisée plafonnée** : Il s'agit de la durée d'assurance cotisée, après plafonnement sur l'ensemble de la carrière des trimestres maladie, maternité, chômage et/ou invalidité.

Le calcul de la durée d'assurance cotisée s'effectue de la façon suivante :

- On comptabilise d'abord la durée d'assurance cotisée par exercice (Voir page "Autres régimes" de l'[Onglet Carrière](https://plateforme-employeurs.caissedesdepots.fr/lr6eAideHTTP/AIDE_EMPL_CARR_LR6.html) ).

Elle est écrêtée à 4 trimestres par exercice, en priorisant les trimestres d'activité, puis les trimestres de service national, puis les trimestres de chômage, puis les trimestres d'invalidité, et enfin les trimestres maladie tous régimes.

- On plafonne ensuite le total de ces durées d'assurance cotisée sur la carrière.

Ce plafonnement s'applique sur les trimestres de service national, chômage, maladie et invalidité, conformément au décret n° 2012- 847 du 2 juillet 2012 et à la loi n°2014-40 du 20 janvier 2014.

**Pourcentage de liquidation** : Montant de la pension = nombre de trimestres effectués (plus les bonifications le cas échéant) x (75 % / nombre de trimestres nécessaires pour avoir une pension à taux plein) x traitement indiciaire brut.

Le montant ainsi déterminé ne peut excéder 75 % -si la pension ne rémunère que des services effectifs- ou 80 % du traitement indiciaire brut -si la pension rémunère des services effectifs et des bonifications-.

Le cas échéant, la pension est ensuite minorée, « décote », ou majorée, « surcote ».

Le montant final doit au moins être égal au « minimum garanti ».

**Minimum garanti** : La pension ne peut être inférieure à un montant dénommé le minimum garanti.

Lors du calcul de la pension, la CNRACL compare le montant de la pension calculée sur la base du dernier indice détenu par le fonctionnaire, s'il y a lieu après application du coefficient de minoration ou de majoration, à celui du minimum garanti. Le montant le plus favorable est servi au pensionné. (Minimum garanti | CNRACL [Documentation](https://www.juris-cnracl.retraites.fr/pension-normale/minimum-garanti) juridique (retraites.fr))

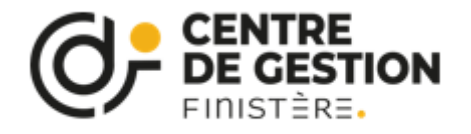

## Envoi du dossier

Prise en compte de l'envoi du dossier.

A cette étape vous devez imprimer la demande de liquidation. Vous avez également la possibilité de l'imprimer depuis la page « Eléments de droit » de l'onglet « Résultat » (1/2)

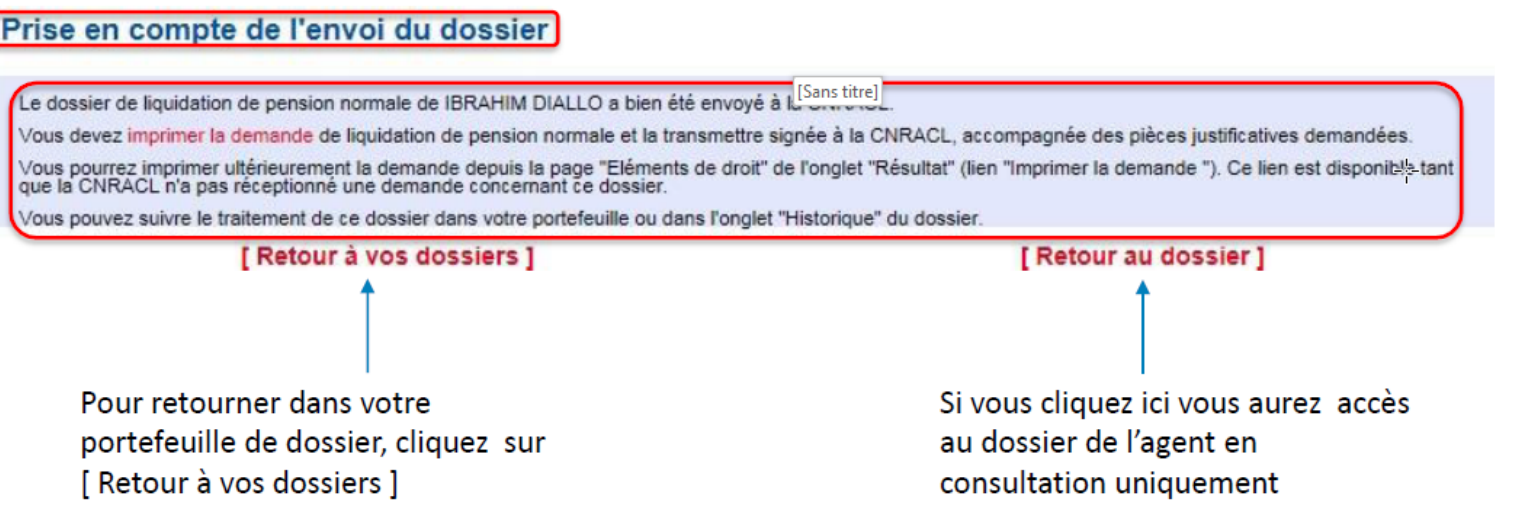

Vous devez obligatoirement téléverser la demande de liquidation de pension normale signée par l'agent depuis l'onglet Résultat, page Pièces justificatives, en regard de la rubrique « Demande de pension » lors du téléversement des pièces justificatives demandées.

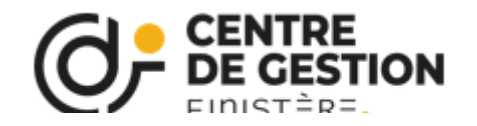

Pièces justificatives

Onglet « Résultat », page « Pièces justificatives ».

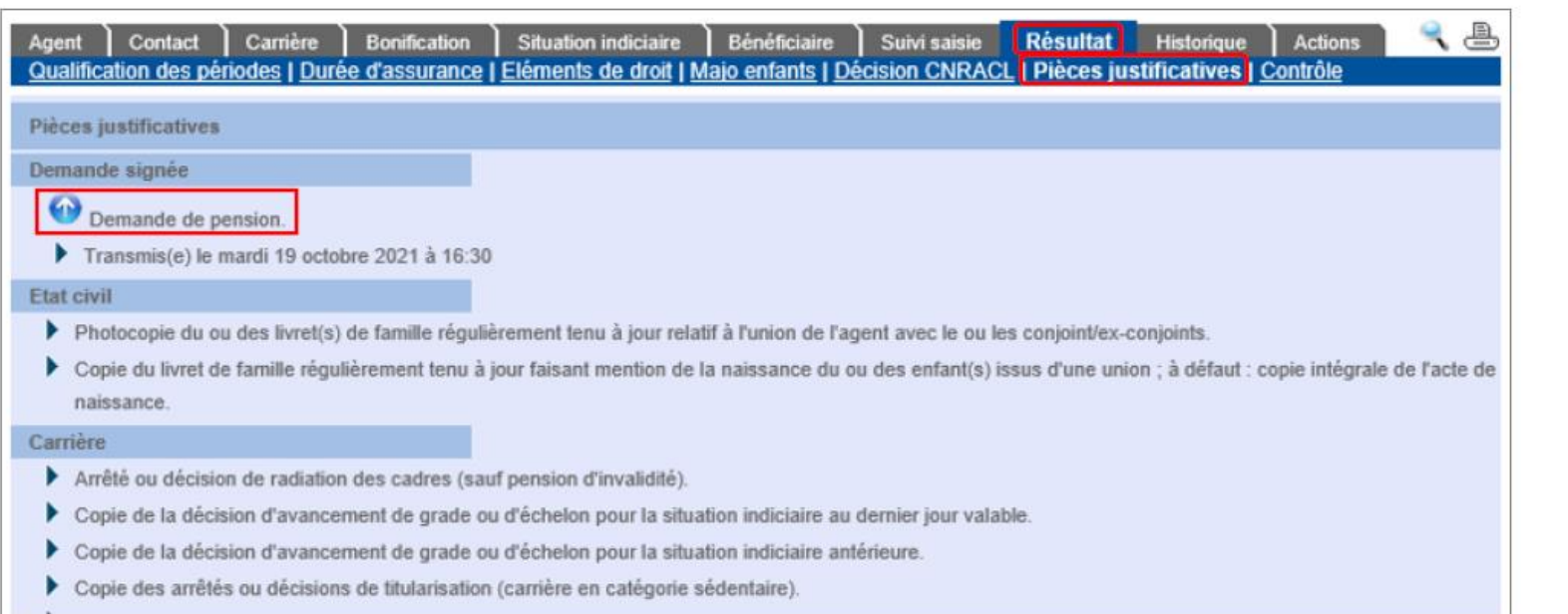

### **Signature de la demande de pension :**

- Avant de signer, l'agent doit vérifier l'exactitude des informations, notamment les références bancaires.
- L'agent doit signer la demande de pension en noir, et, pour les pensions autres que pour invalidité, cocher la cas « ne plus exercer une activité professionnelle »

Le demandeur (ou son représentant) : - certifie exactes les informations déclarées par internet - déclare  $\Box$  exercer  $\blacksquare$  ne plus exercer une activité professionnelle à la date d'effet du versement de sa pension en application de l'article L.161-22 du code de la sécurité sociale

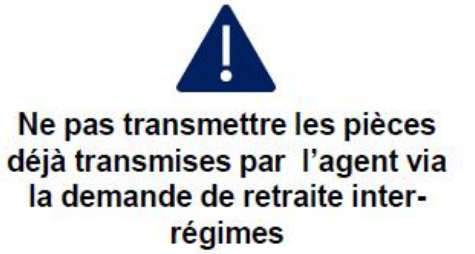

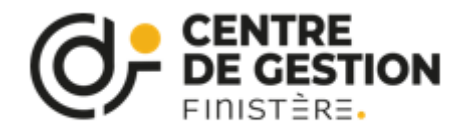

# Pièces justificatives

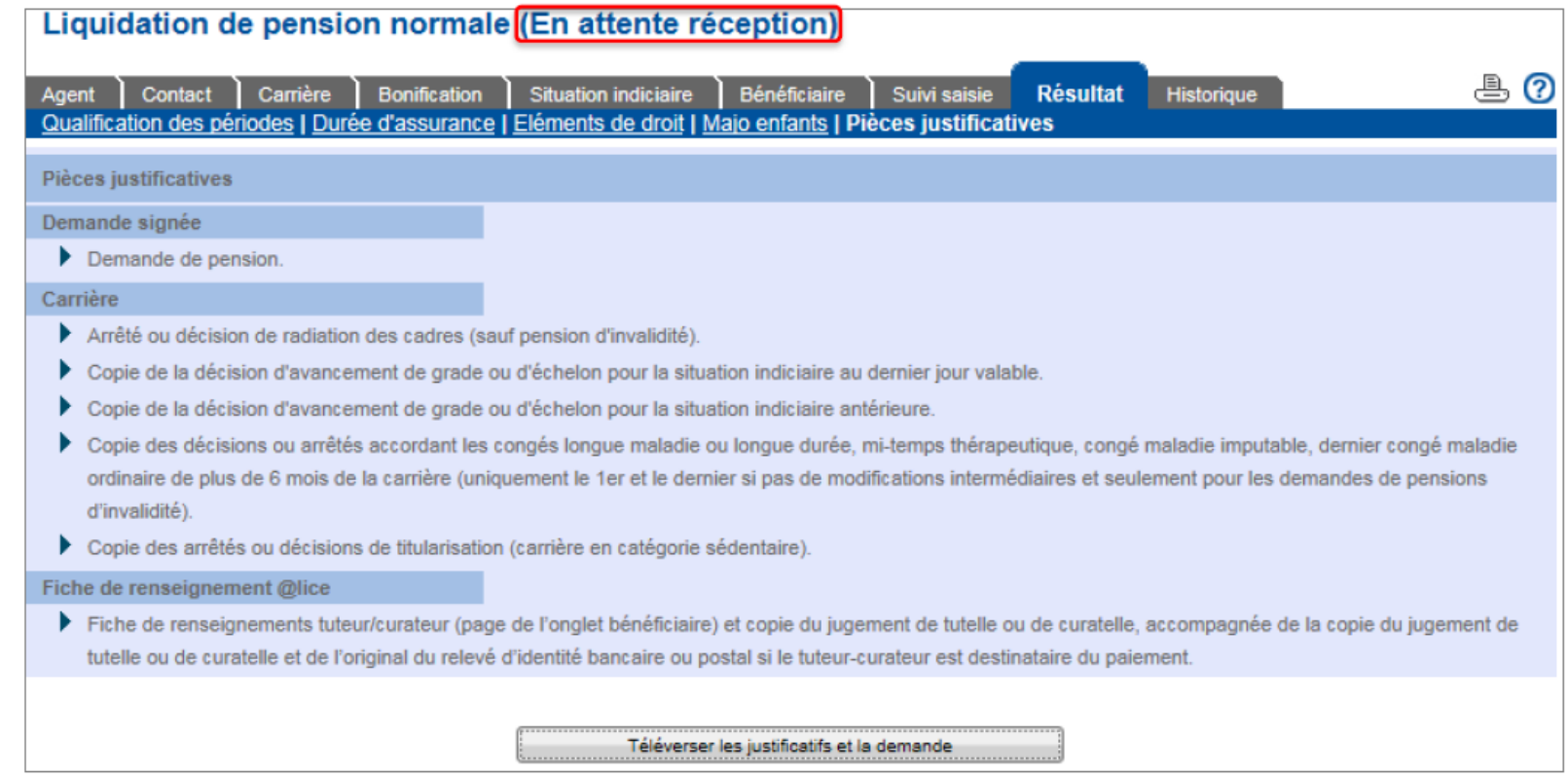

Lorsque vous avez cliqué sur « envoyer au CDG », il convient de nous transmettre par mail les pièces justificatives demandées par la CNRACL.

Vous ne devez transmettre les pièces justificatives relatives à la carrière, que pour les périodes qui, dans la synthèse des services, n'ont pas le pictogramme

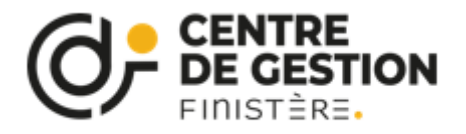

### **Onglet « Historique »**

- Cet onglet permet de visualiser les différentes étapes de traitement d'un dossier. A chaque état est associée une date qui п correspond au changement de l'état du dossier. Il peut être consulté à tout moment, comme les autres pages du dossier, tant que celui-ci est dans votre portefeuille.
- Vous pouvez également consulter le dernier état en cours du dossier depuis votre portefeuille de dossiers. г

I

Lorsque les documents et la demande de pension sont téléversés, le dossier passe « Réceptionné CNRACL » puis « En cours CNRACL » et « Droit attribué ».

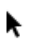

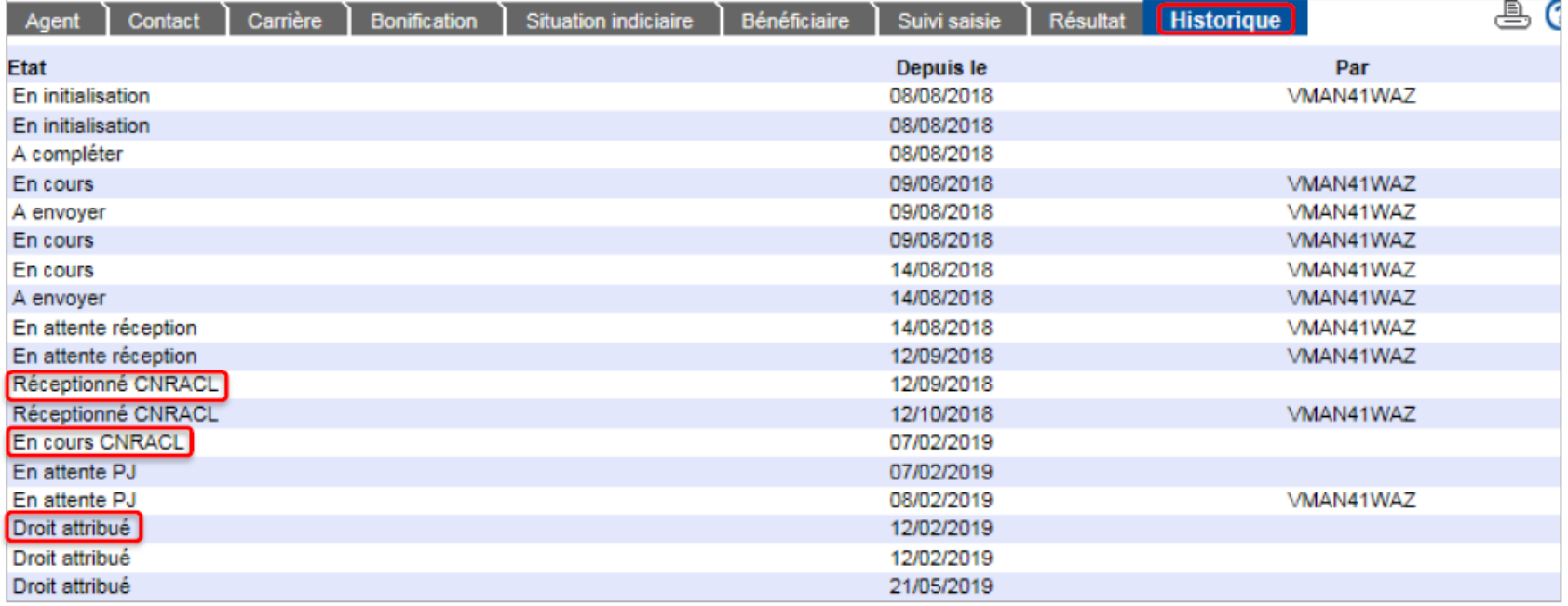

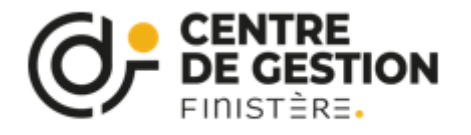

Droit attribué

Quand le dossier est à l'état « Droit attribué », vous pouvez imprimer le décompte définitif depuis l'onglet « Résultat », page « Eléments de droits ».

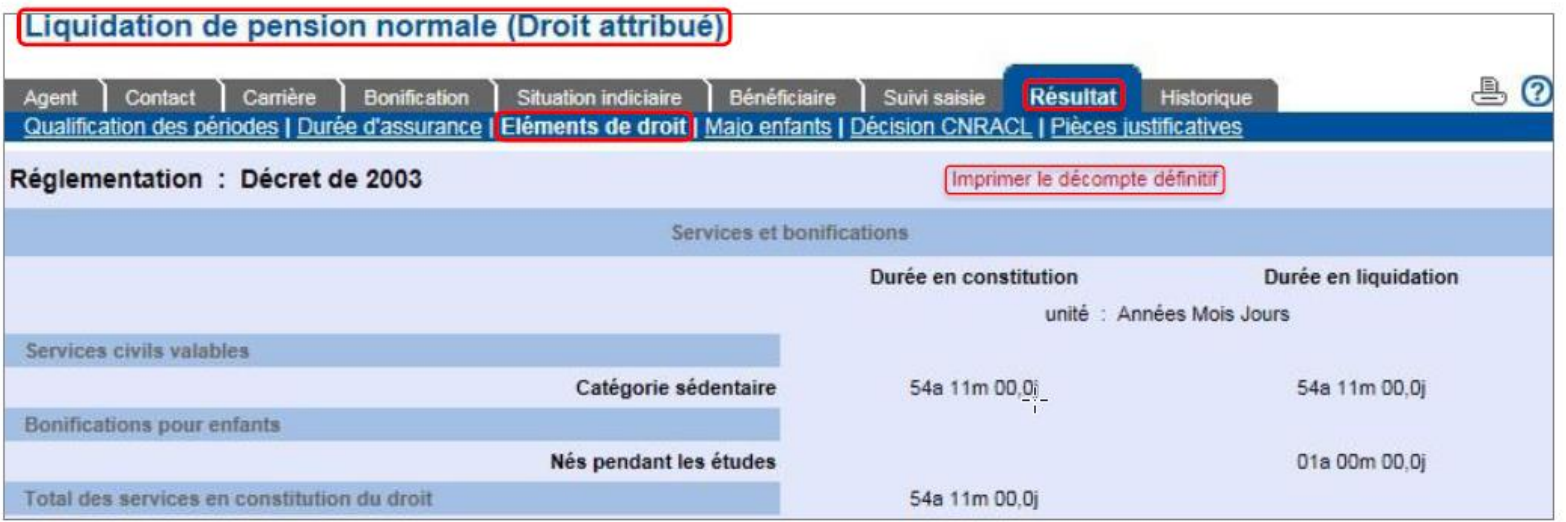

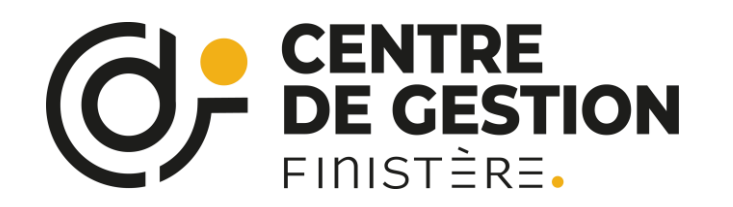

## Dossiers en liquidation automatique

- Certains dossiers notamment les dossiers ayant bénéficié d'un avis favorable pour donner suite à une demande d'avis п préalable bénéficie d'un paiement automatique.
- Vous serez informé, dès la fin de l'instruction du dossier de liquidation par le message ci-dessous précisant les consignes п spécifiques.

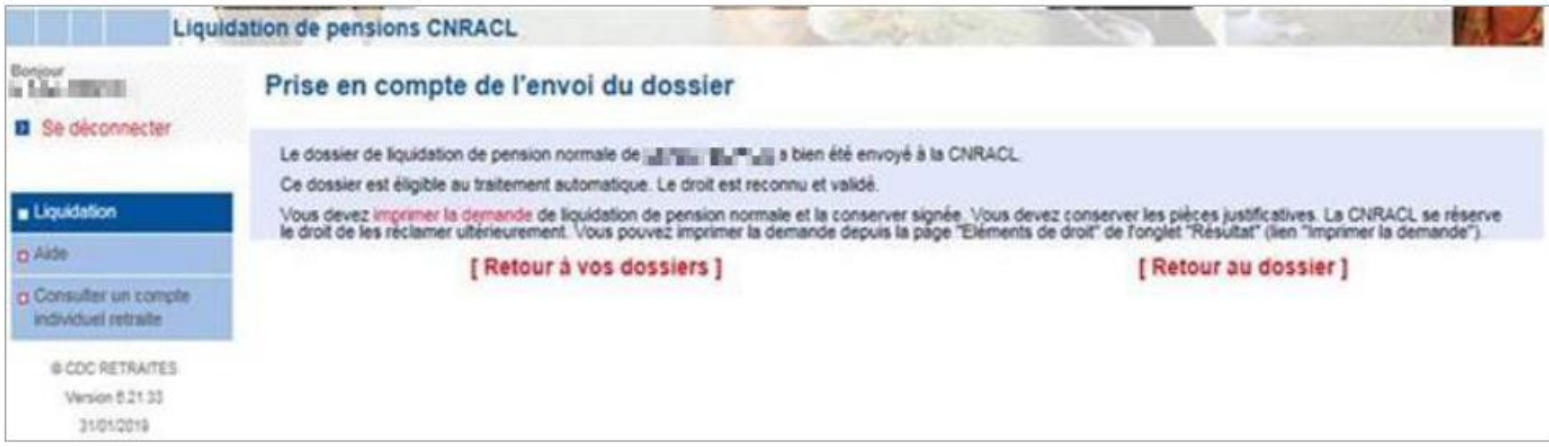

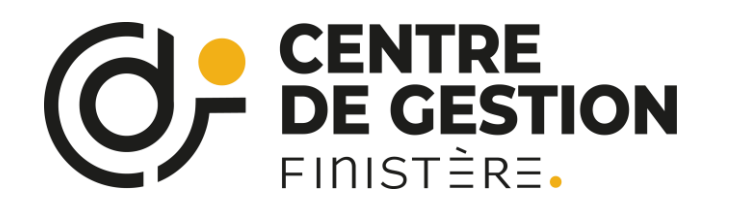

## Dossier fonctionnaire handicapé

- Le motif fonctionnaire handicapé n'est pas déterminé automatiquement. Vous devez choisir le type de dossier « Pension normale ». п
- Certaines données spécifiques sont à remplir dans le dossier.

Ĩ

Le motif d'attribution du droit « Fonctionnaire handicapé » et les résultats associés vous seront restitués sur la page « Eléments de  $\blacksquare$ droit » de l'onglet « Résultat », après traitement du dossier par les gestionnaires de la CNRACL (dossier à l'état « Droit attribué »).

### Vous devez compléter les informations spécifiques à l'agent depuis l'onglet « Agent », page « Autre ».

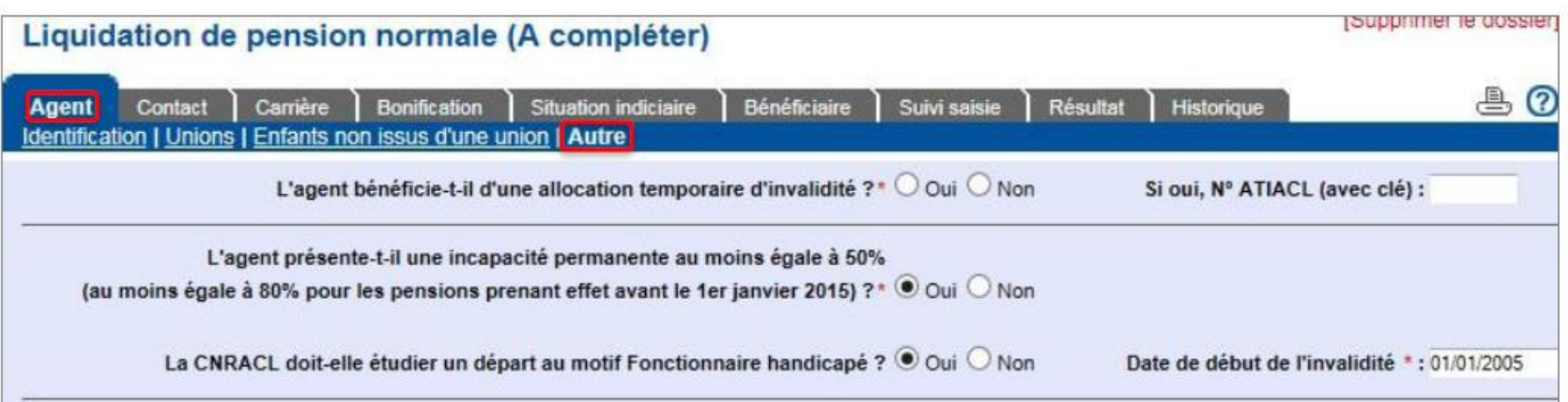

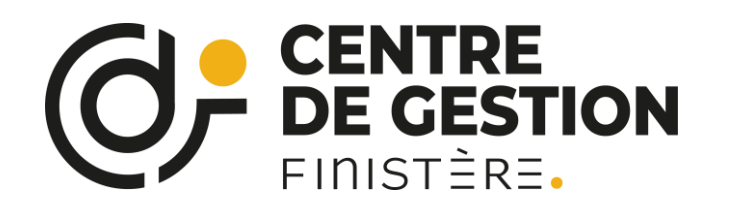

## Dossier fonctionnaire handicapé

Après instruction du dossier par la CNRACL, vous pourrez vérifier la prise en compte du motif de départ pour fonctionnaire handicapé depuis l'onglet «Résultat » de la page « Eléments de droit ».

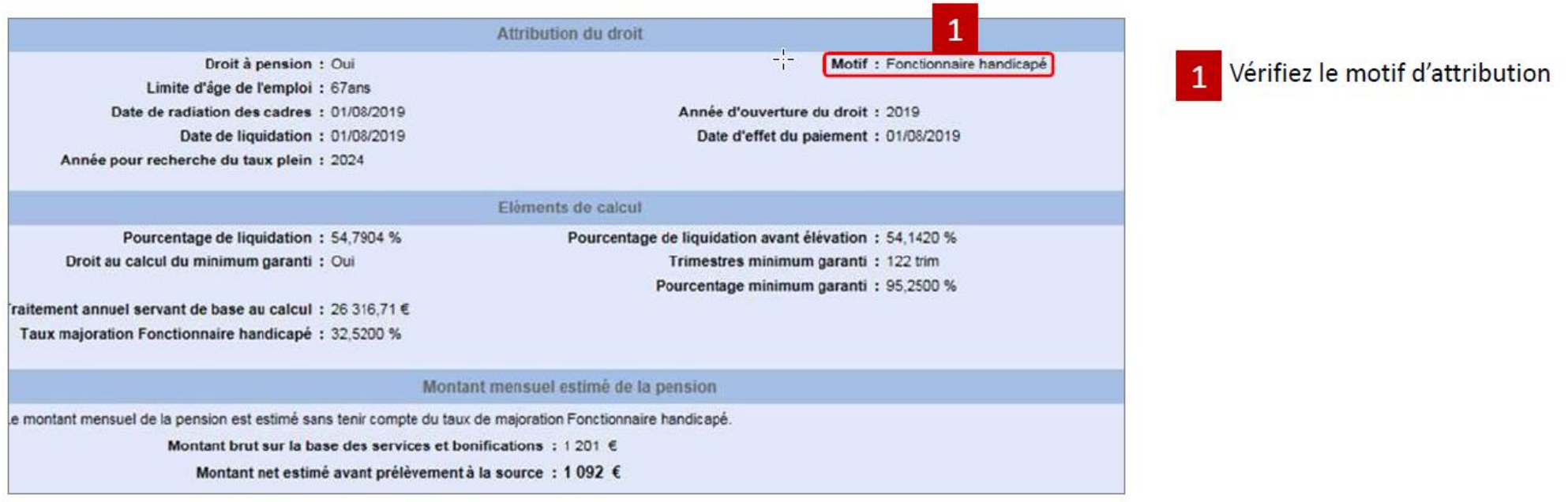

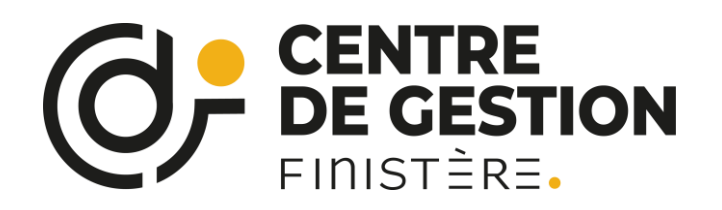

#### **A fournir par l'agent**

- ❑ Photocopie du ou des livret(s) de famille régulièrement tenu à jour ;
- ❑ *Agent célibataire* : Carte d'identité en cours de validité ;
- ❑ *Agent divorcé*, si au moins 3 enfants et si divorce intervenu avant les 9 ans du dernier enfant, fournir le jugement de divorce ;
- ❑ *Agent veuf* : acte de décès du défunt ;
- ❑ Relevé de carrière de chaque régime dont dépend l'agent précisant la durée d'assurance et la durée d'activité cotisée (créer un compte personnel sur le site internet « [lassuranceretraite.fr](https://www.lassuranceretraite.fr/portail-info/home.html) »);
	- ❑ *Agent masculin :* État signalétique des services militaires récent comportant tous les bénéfices de campagnes ou document attestant qu'il a été exempté du service militaire ;
- ❑ Adresse mail et numéro de téléphone portable de l'agent.
- **+ pour les dossiers de liquidations de pensions CNRACL :**
- ❑ Courrier de demande de retraite par l'agent transmis à la collectivité au minimum 6 mois avant la date de départ souhaitée ;
- ❑ RIB de l'agent ;
- ❑ Copie du dernier avis d'imposition de l'agent (année N-2 par rapport à l'année de la date d'effet du paiement de la pension).

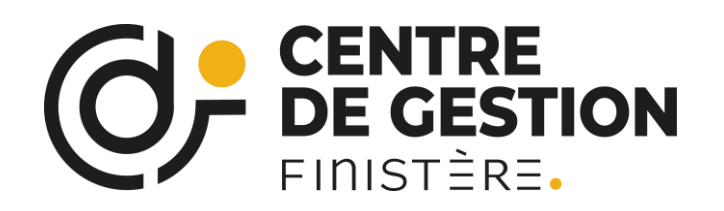

#### **A fournir par la collectivité**

**Carrière de l'agent,** copie des arrêtés :

- ❑ de titularisation ;
- ❑ dernier arrêté de situation indiciaire (avancement d'échelon/grade, revalorisation indiciaire...)
- ❑ avant-dernier arrêté de situation indiciaire (avancement d'échelon/grade, revalorisation indiciaire...)
- ❑ de radiation des cadres pour un dossier de liquidation

### **+ selon la situation de l'agent,** copie des arrêtés :

- ❑ d'attribution, de modification ou de suppression de la NBI ;
- ❑ de mutation, de changement temps de travail (temps partiel, TNC…), de changement de catégorie (active ou sédentaire), de maladie (CMO, CLM, CLD, temps partiel thérapeutique, accident de service et/ou trajet, maladie professionnelle), de congé maternité, d'exclusion temporaire de fonctions, ….
- ❑ de mise en disponibilité, congé parental, congé de présence parentale, congé d'accompagnement de fin de vie, de réintégration si reprise d'activité…

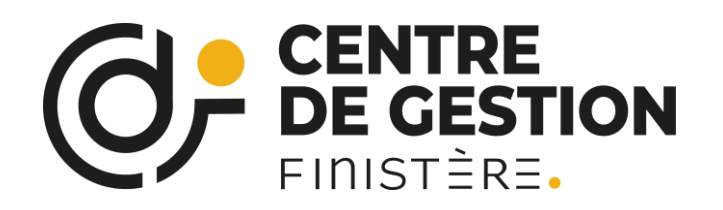

### **Cas particuliers :**

**Pour l'agent qui a occupé un ou des emploi(s) à temps non complet au cours de sa carrière**

❑ Toutes les délibérations relatives à la durée hebdomadaire de travail

**Pour les services de fonctionnaire effectués auprès d'un Ministère**

❑ **Demander à l'agent un état authentique des services**

### **Pour les dossiers de retraite pour départ anticipé pour carrière longue**

Pour les autres régimes (exemple CRAM, MSA, CANCAVA, ORGANIC, etc…) :

❑ Copie de l'attestation de situation vis à vis de la retraite avant 60 ans,

❑ État récapitulatif des arrêtés de maladie, accidents de travail, maladie professionnelle, CLM et/ou CLD sur toute la carrière

### **Pour les dossiers de retraite pour départ anticipé pour catégorie active**

- ❑ Copie de l'arrêté mentionnant le grade
- ❑ Entretiens annuels sous réserve que les fonctions relevant de la catégorie active y soient bien mentionnées
- ❑ État récapitulatif des arrêtés de maladie, accidents de travail, maladie professionnelle, CLM et/ou CLD sur toute la carrière

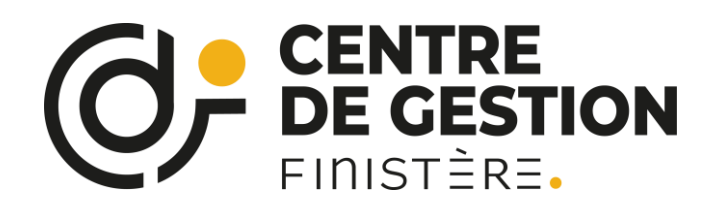

**Pour les dossiers de retraite pour départ au titre de fonctionnaire handicapé :** incapacité permanente au moins égale à 50% ou, pour les périodes situées avant le 1er janvier 2016, avoir la qualité de travailleur handicapé

- ❑ Soit une carte d'invalidité (pour toute la période de trimestres cotisés cf [tableau Conditions à satisfaire pour bénéficier du départ anticipé\)](https://www.cnracl.retraites.fr/actif/ma-future-retraite/departs-anticipes/depart-anticipe-pour-fonctionnaire-handicape)
- ❑ Soit une attestation de travailleur handicapé délivrée par la CDAPH (Commission des Droits et de l'Autonomie des Personnes Handicapées) indiquant le taux d'incapacité
- ❑ État récapitulatif des arrêtés de maladie, accidents de travail, maladie professionnelle, CLM et/ou CLD sur toute la carrière

#### **Pour les dossiers de retraite pour invalidité**

❑ État récapitulatif des arrêtés de maladie, accidents de travail, maladie professionnelle, CLM et/ou CLD sur toute la carrière

- ❑ Fiche de poste
- *A récupérer auprès des Instances médicales et envoyer en courrier recommandé à la CNRACL :*
	- ❑ Original du procès-verbal du conseil médical (AF4)
	- ❑ Original de l'expertise médicale sous pli confidentiel fermé (AF3)

#### **Pour les dossiers de retraite de réversion**

[La pension de réversion | CNRACL \(retraites.fr\)](https://www.cnracl.retraites.fr/employeur/demande-de-pension/la-pension-de-reversion)

- ❑Acte de décès de l'auteur du droit
- ❑ Acte de naissance de l'auteur du droit
- ❑ Attestation sur l'honneur de non-remariage ou de non-concubinage établie sur papier libre
- ❑ Acte de naissance du conjoint / ex-conjoint survivant
- ❑ Demande de pension à faire signer à chaque bénéficiaire

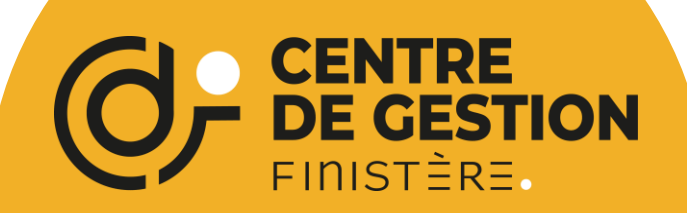

7 boulevard du Finistère 29000 Quimper 02 98 64 11 30 cdg29@cdg29.bzh

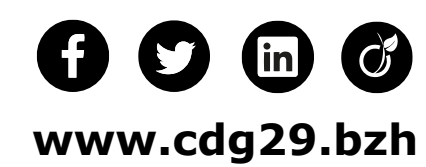